# **Guías de Práctica de Laboratorio de Física**

*Ing. José Darío Agudelo Giraldo*

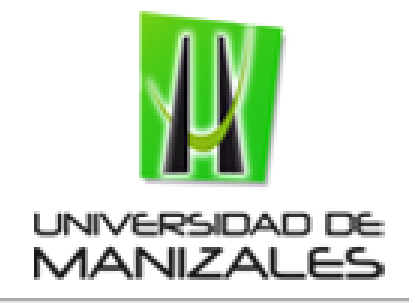

**2012**

## **I. Presentación**

Las Guías de Laboratorio de Física son el resultado de mis investigaciones de campo en el área de Enseñanza de las Ciencias, inicialmente como Laboratorista y posteriormente como Docente en la Facultad de Ciencias e Ingeniería de la Universidad de Manizales. A lo largo del tiempo han probado servir como mecanismo de aprendizaje de aula, reportes de su utilidad en estrategias para la enseñanza de la Física pueden consultarse en publicaciones científicas de carácter nacional e internacional [1][2]. De otra forma y de acuerdo a las experiencias en otras metodologías desarrolladas por diferentes docentes, también logran su objetivo como retroalimentadoras al aprendizaje de conceptos.

Su forma y estructura no han sido siempre las mismas. Fundamentados en la revisión permanente a partir de la apropiación y de resultados obtenidos, han estado sometidas a diversos cambios buscando centrar la práctica en el objetivo de aprendizaje, en desarrollar una serie de competencias investigativas y en ubicarse en el grado de madurez cognoscitivo del estudiante de primeros semestres. No presentan un marco teórico extenso, más bien proveen una información clara del procedimiento de ensamble, exhibiendo imágenes del montaje experimental y de la configuración de los sensores y demás elementos de medida. La recolección de datos experimentales emplea diferentes metodologías de investigación con valores estadísticos, resultado de realizar promedios, medias ponderadas, valor esperado, errores porcentuales, regresiones, etc. Los resultados se caracterizan por presentar evidencia creíble de alta precisión con porcentajes de error menores al 3%, aún así se facilita que el estudiante identifique los principales factores del medio o errores de procedimiento que pueden causar desviaciones en los resultados esperados. Un aparte último orienta al estudiante para que las conclusiones sean deducidas específicamente con base en el objetivo propuesto para la práctica; este aparte indica específicamente qué factores y resultados se deben analizar.

Adicionalmente se propone como método de evaluación un reporte en formato de publicación científica; en él se establecen parámetros de presentación para los apartes de introducción, procedimiento experimental, resultados (con discusión de resultados) y conclusiones. El formato favorece la formación de una gramática científica y adecúa el estudiante a la rigurosidad de la Ciencia. Resultados de este formato de evaluación se han enviado a revistas internacionales de investigación y experiencias didácticas para que sean evaluados y posteriormente compartidos con la comunidad docente vinculada con el área de la enseñanza de las ciencias y de la Ingeniería.

Finalmente quiero agradecer a profesores y estudiantes de la carrera de Ingeniería en Sistemas y Telecomunicaciones por la gran receptividad de estas guías para el desarrollo de su actividad docente y de su aprendizaje. Espero que continúen siendo de su utilidad.

*El autor .*

**II. Guías de práctica de laboratorio**

## **FÍSICA**

## **Práctica de laboratorio No 1**

### **Densidad y error porcentual relativo**

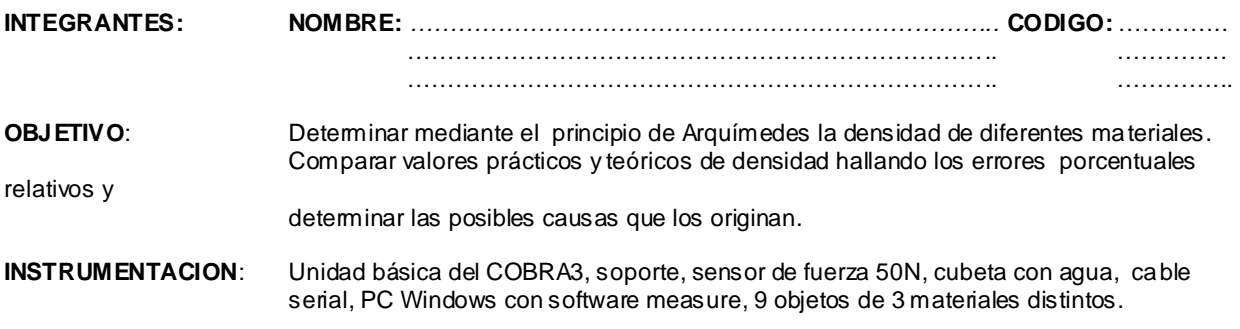

## **DESARROLLO:**

Como bien se puede recordar *ρ* ,la densidad de un cuerpo, se define como la masa por unidad de volumen.

$$
O=\frac{m}{V} \qquad (1)
$$

Cuando se desea medir la densidad en una forma precisa puede acudirse al **principio de Arquímedes** que enuncia lo siguiente:

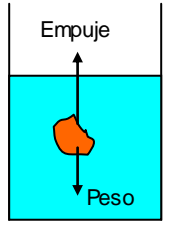

**"Todo cuerpo sumergido en un fluido experimenta un empuje igual al peso del volumen del liquido que desaloja"**

de otra forma  $V = (m - m_{\text{Sumeroida}}) \rho_{\text{líquido}}$  (2)

Si el líquido es agua cuya densidad es  $\rho_{_{H_2O}}$  = 1*g* /  $cm^3$  , la masa perdida en gramos coincide numéricamente con el volumen del cuerpo en centímetros cúbicos.

**El error porcentual relativo** de una magnitud *a* es

$$
\%E = \left| \frac{a_{práctica} - a_{teórica}}{a_{teórica}} \right| \times 100 \tag{3}
$$

Donde  $a_{teorica}$  se refiere al valor teórico o real de a que se encuentra en los textos científicos y  $a_{practical}$  se refiere al valor de *a* medido en algún tipo de prueba experimental. La estimación de este error permite establecer conclusiones en cuanto a la calidad del proceso experimental realizado.

Determine la densidad de los tres materiales por medio del principio de Arquímedes así.

Ensamble el siguiente montaje.

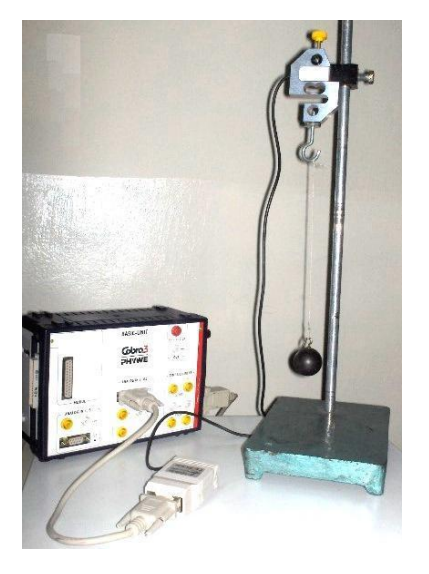

En el sensor de fuerza existe un elemento interno que se deforma a causa del peso. Cuando un material vari a de alguna manera su forma, la resistencia al paso de una corriente a través de este también varía. Esas pequeñas variaciones de resistencia eléctrica son las que permiten determinar el peso del objeto colgante.

Las variaciones son amplificadas por el sensor y llevadas a la entrada analoga2 de la unidad básica del cobra3. Esta unidad tiene la capacidad de recoger muestras de esta señal y enviarlas luego al software **measure** del PC por medio de un cable serial RS232.

Es entonces el software el encargado de darnos los valores precisos de masa.

Ingrese por el software **measure,** haga clic en sensor y seleccione **Fuerza/ Tesla** 

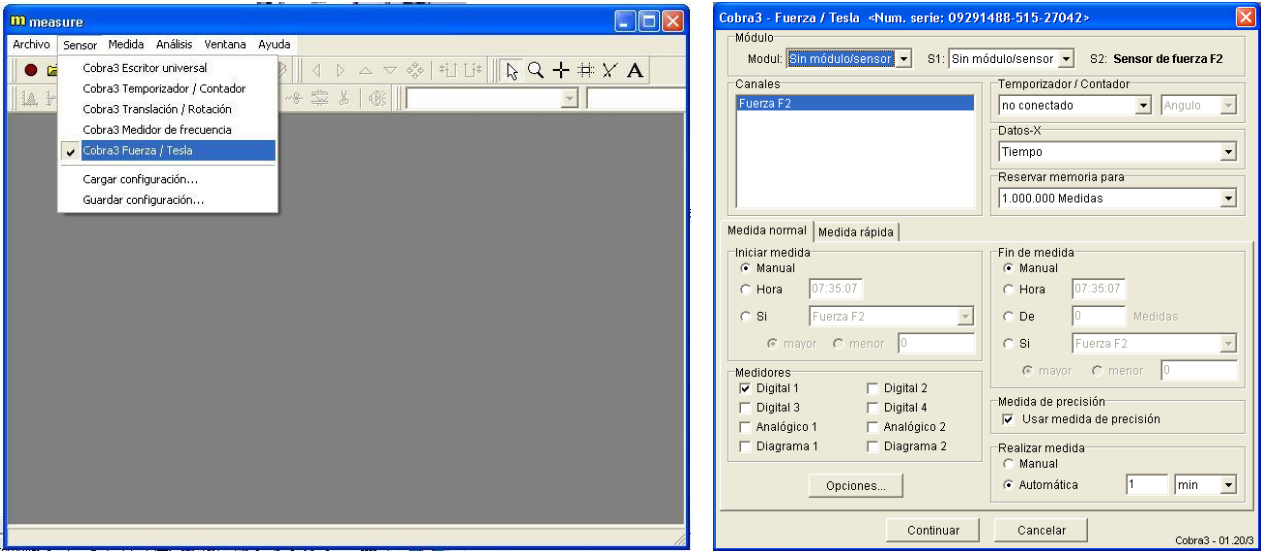

En la ventana emergente configure el **sensor de fuerza F2** como lo muestra la imagen anterior.

En la ventana que surge del botón **opciones,** seleccione **Fuerza** y **promedio de 100 medidas** en gramos (**g**). En la misma ventana realice la **calibración** del sensor verificando primero que este se encuentre libre de peso. Presione **OK**, **continuar** y al colgar el primer objeto observará directamente la masa en gramos.

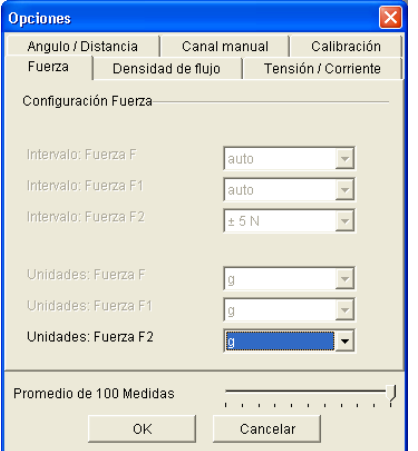

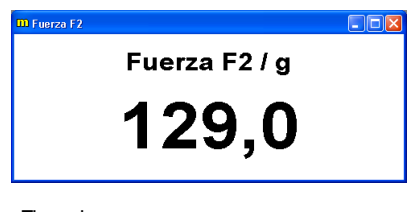

Ejemplo

Llene la tabla 1 de datos que aparece al final de la guía con el valor medido de masa *m* para el primer objeto.

Utilice una cubeta con agua como se muestra en la gráfica de abajo. Mida de esta forma el valor de masa cuando el objeto esta sumergido en agua , *mSumergida* . Continúe completando la tabla 1

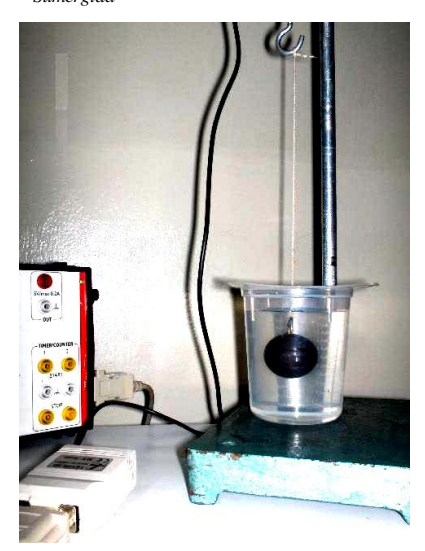

Repita el procedimiento con todas las muestras.

 $T = 1.12 \pm 1.1$ 

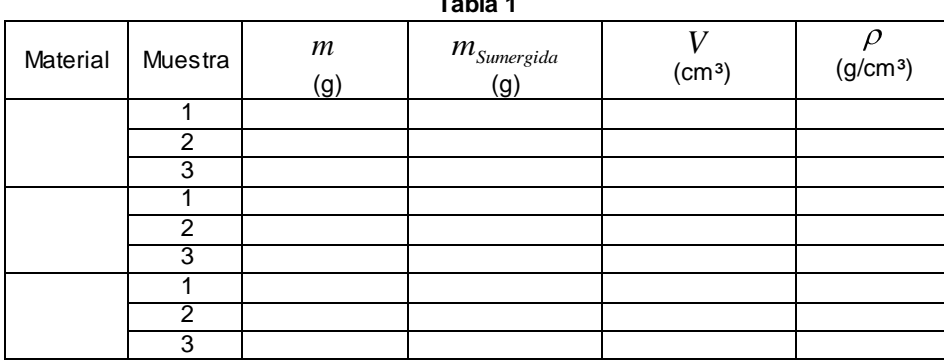

Encuentre la densidad práctica de cada material realizando un promedio de las tres encontradas. Escríbalas en la tabla 2

Encuentre la densidad teórica establecida para cada uno de los materiales y complete la tabla 2 con el error porcentual relativo.

#### Tabla 2

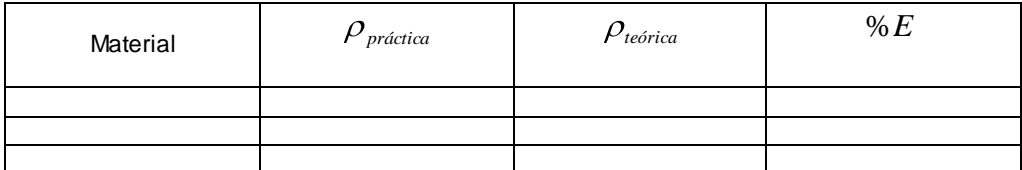

## **CONCLUSIONES**

Para deducir las conclusiones tenga en cuenta los siguientes factores:

- Errores que se pueden producir por manipulación.
- Organización a nivel molecular de un material.
- El error porcentual encontrado para cada material.

..... 

> Ing. José Darío Agudelo Giraldo Facultad de Ciencias e Ingeniería Universidad de Manizales josedario@ umanizales.edu.co

## **FÍSICA**

## **Práctica de laboratorio No 2**

## **Movimiento rectilíneo con aceleración constante**

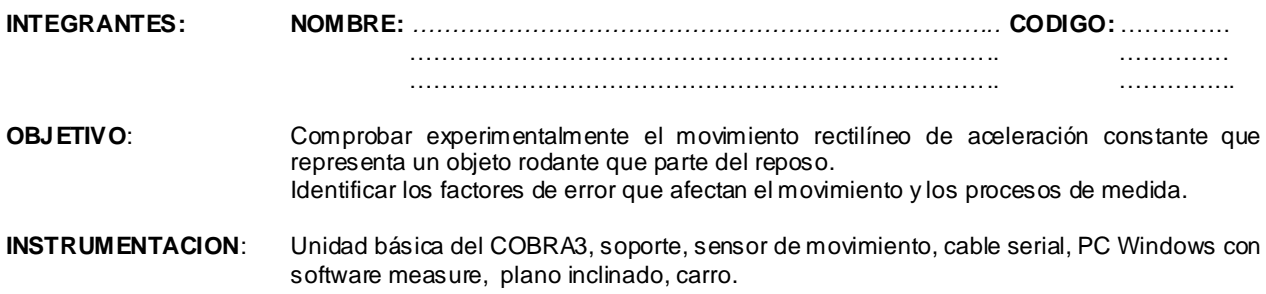

#### **DESARROLLO:**

Un movimiento acelerado en línea recta se caracteriza por que la posición varía en forma parabólica con respecto al tiempo, la velocidad aumenta linealmente durante todo el movimiento y la aceleración es la misma en todos los puntos.

Este fenómeno puede verse en la gráfica.

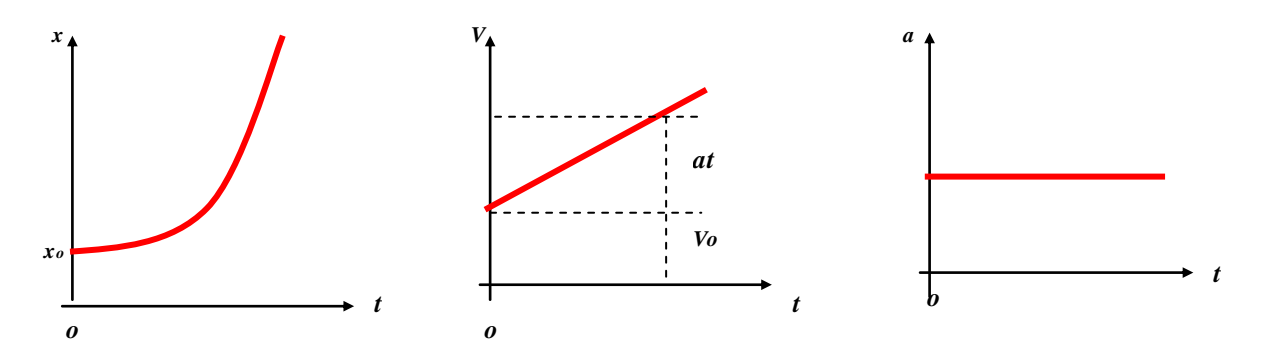

Para comprobar este comportamiento nos alejaremos de las fórmulas tradicionales y utilizaremos los conceptos de diferenciación de donde se deducen.

$$
\nu = \lim_{\Delta t \to 0} \frac{\Delta x}{\Delta t} = \frac{dx}{dt} \qquad (1) \qquad a = \lim_{\Delta t \to 0} \frac{\Delta \nu}{\Delta t} = \frac{d\nu}{dt} \qquad (2)
$$

Para obtener la ecuación *x (t)* Se utilizará el sistema cobra3 con el sensor de movimiento de tal manera que el carro haga girar el sensor a medida que este desciende libremente por el plano inclinado.

Ensamble el siguiente montaje:

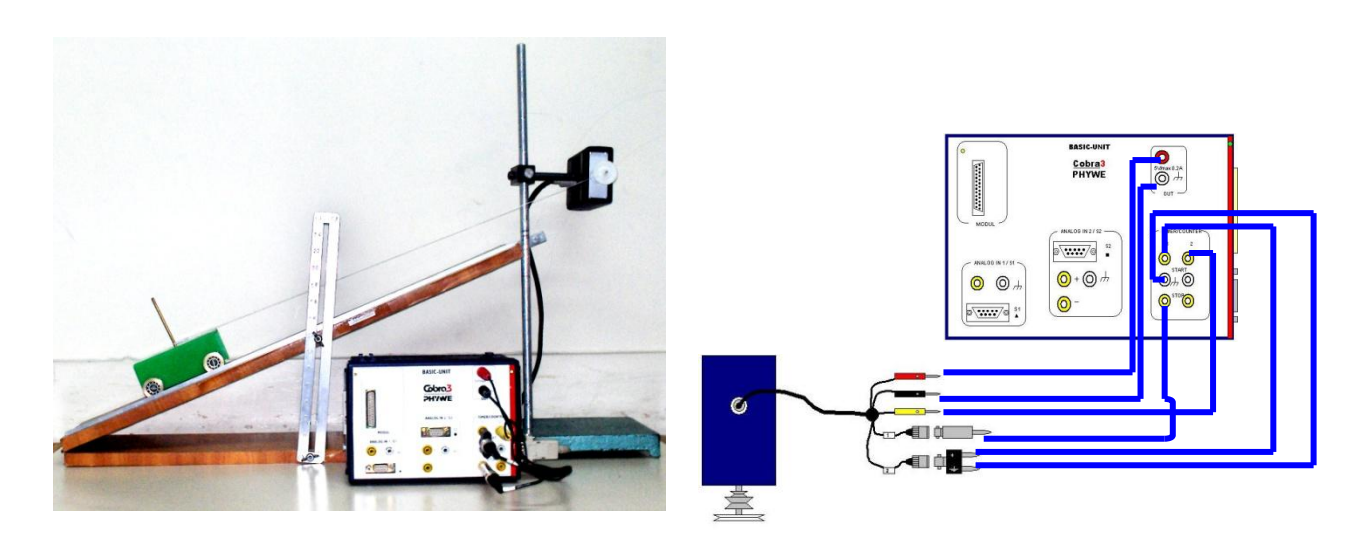

El plano inclinado puede ajustarse a diferente ángulo. Elija uno y anote su valor. *θ =* 

Conecte la unidad básica del cobra mediante el cable serial al COM1 del computador

Ingrese por el software **measure**, despliegue el menú **sensor** y elija **rotación y traslación** como se muestra.

Seleccione el sensor de movimiento y configúrelo como aparece en la imagen siguiente. Antes de presionar continuar enrolle la cuerda hasta localizar el carro en la parte superior del plano inclinado y manténgalo quieto.

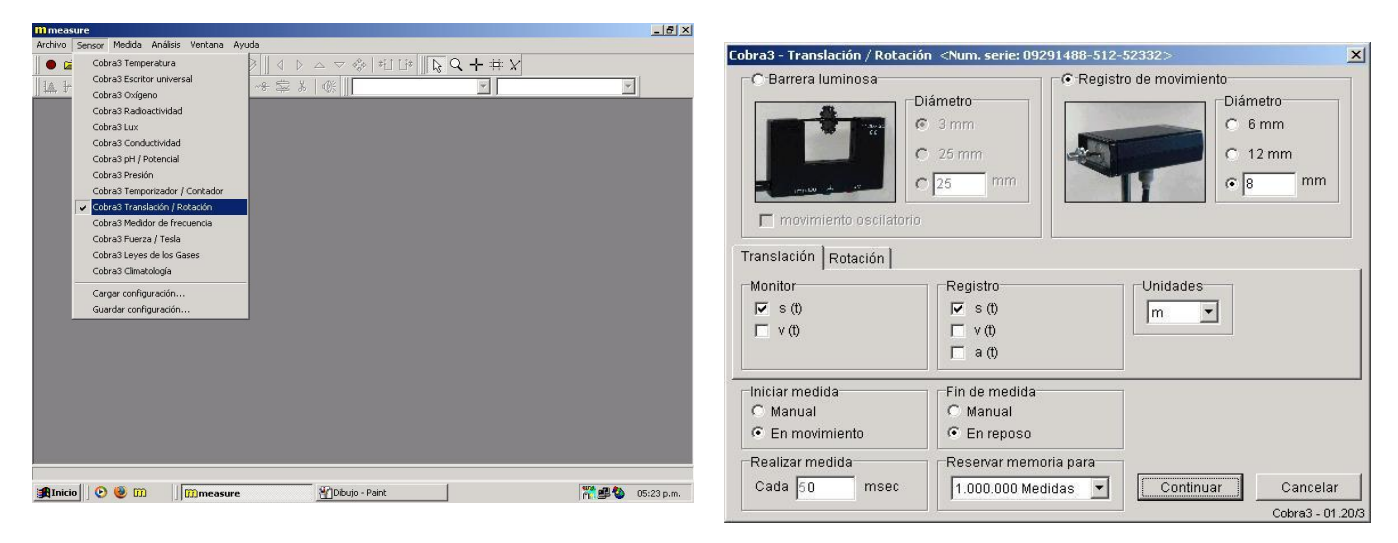

Seleccione continuar y posteriormente suelte el carro. La medida inicia y para automáticamente. El siguiente es un ejemplo del resultado.

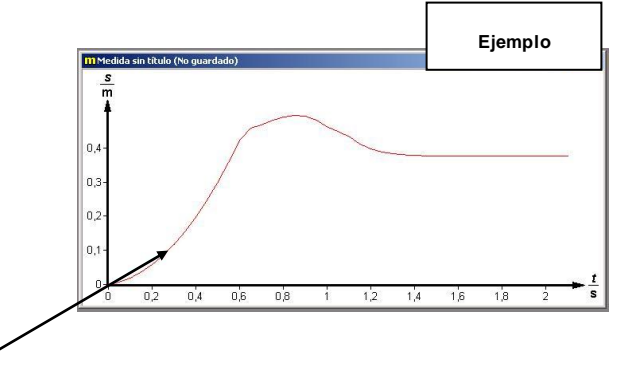

Al observar bien la gráfica, solo la parte parabólica corresponde al deslizamiento y lo demás corresponde a movimientos bruscos de frenado.

Haga dic derecho sobre la curva e ingrese a la tabla de datos. Transcríbala en el siguiente recuadro hasta el valor indicado.

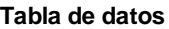

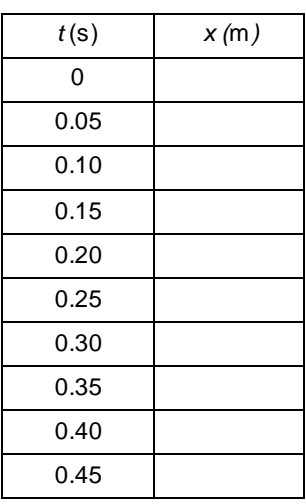

Ingrese la tabla de datos a una hoja de cálculo de Excel y realice el diagram a de dispersión.

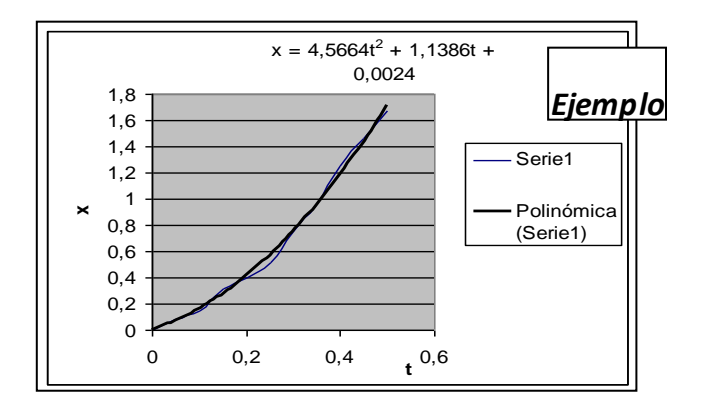

Haga click derecho sobre la parábola y elija **línea de tendencias**. En **tipo** elija **polinomial** de orden **dos** y en **opciones** presentar **ecuación en el gráfico, aceptar.** Automáticamente aparecerá la ecuación de la parábola. Observe el ejemplo anterior.

## Escriba la ecuación de la parábola

## 

Halle  $v(t)$  y  $a(t)$  utilizando la diferenciación y grafique ambas ecuaciones.

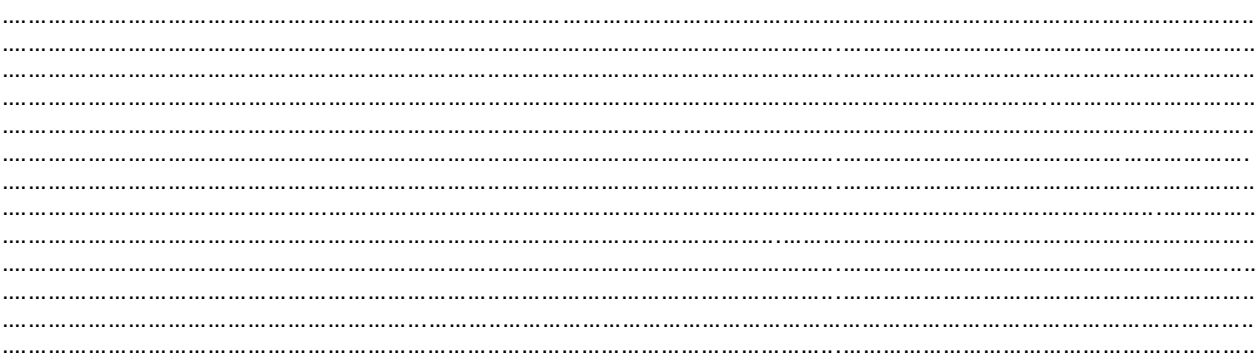

$$
v(t) =
$$

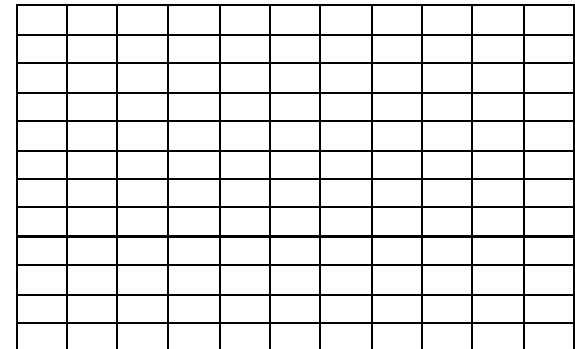

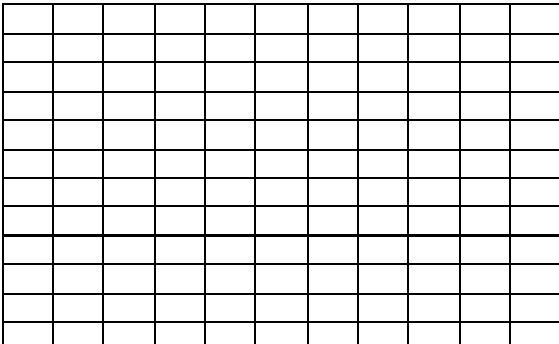

## **CONCLUSIONES**

Para deducir las conclusiones tenga en cuenta los siguientes factores:

- Circunstancias del medio que rodea la medida.  $\bullet$
- Errores que se pueden producir por manipulación.<br>Frores que se pueden producir por manipulación.<br>Forma de la gráfica *v* vs. *t*.  $\bullet$
- $\bullet$
- $\bullet$ Forma de la gráfica a vs. t.
- Ajustes de la regresión cuadrática.  $\bullet$

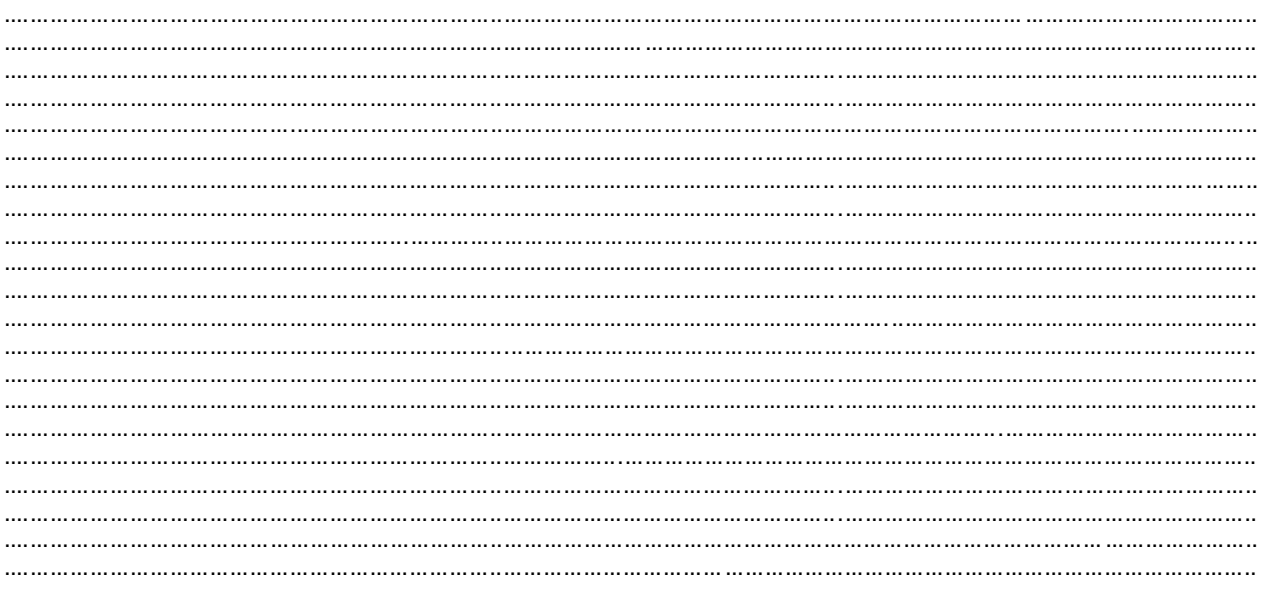

Ing. José Darío Agudelo Giraldo<br>Facultad de Ciencias e Ingeniería<br>Universidad de Manizales<br>josedario@umanizales.edu.co

## **FÍSICA**

## **Práctica de laboratorio No 3**

## **Caída libre y aceleración de la gravedad**

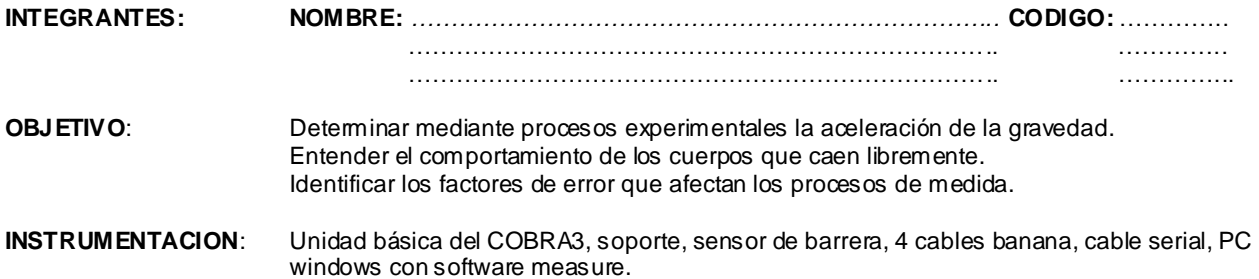

## **DESARROLLO:**

El movimiento de caída libre **en el vacío** es un movimiento uniformemente acelerado en el que solo influye la gravedad. La velocidad en el tiempo no depende del peso ni de la forma.

El movimiento de caída libre sin rozamiento esta descrito por las ecuaciones

$$
y = v_0 t + \frac{gt^2}{2}
$$
 (1)  $v_f = v_0 + gt$  (2)

donde  $v_0$  es la velocidad inicial,  $v_f$  la velocidad final,  $t$  es el tiempo,  $g$  la gravedad y y la distancia recorrida o altura.

De estas dos formulas puede deducirse una tercera para relacionar velocidad inicial y final con gravedad, así

$$
v_f^2 = v_0^2 + 2gy \quad (3)
$$

que al despejar *g* resulta

$$
g = \frac{v_f^2 - v_0^2}{2y}
$$
 (4)

Deduciéndose que para realizar la medida de aceleración de un objeto en caída libre es necesario obtener dos velocidades del mismo en diferentes posiciones.

El sensor de barrera es capaz de realizar ambas medidas siempre y cuando sea un objeto con figura simétrica el que lo atraviese. Para realizar el laboratorio se ha escogido una pieza plástica de la siguiente forma:

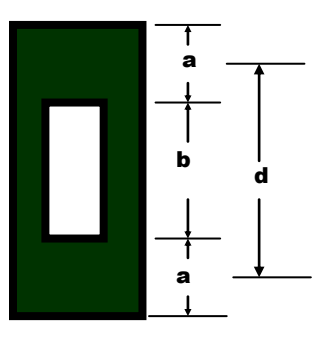

Encuentre los valores de a, b y d midiendo directamente. Exprese la medida en metros. A contract and actually contract at  $a:$  [100]  $b:$  [200]  $d:$ 

Realice el siguiente montaje:

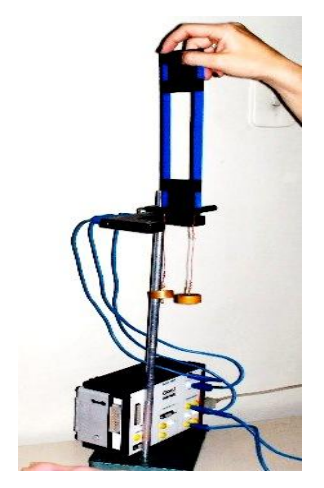

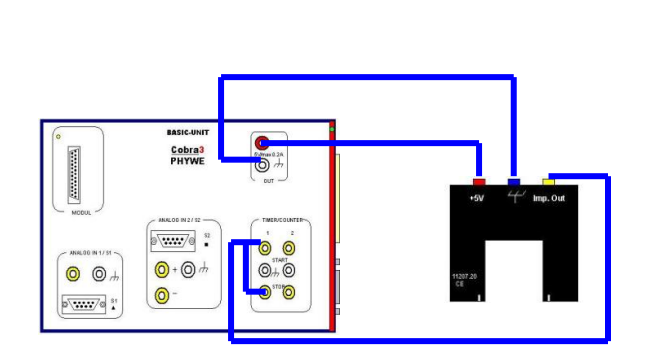

Conecte la unidad básica del cobra mediante cable serial al COM1 del computador

Ingrese por el software **measure**, despliegue el menú **sensor** y elija **temporizador / contador** como se muestra.

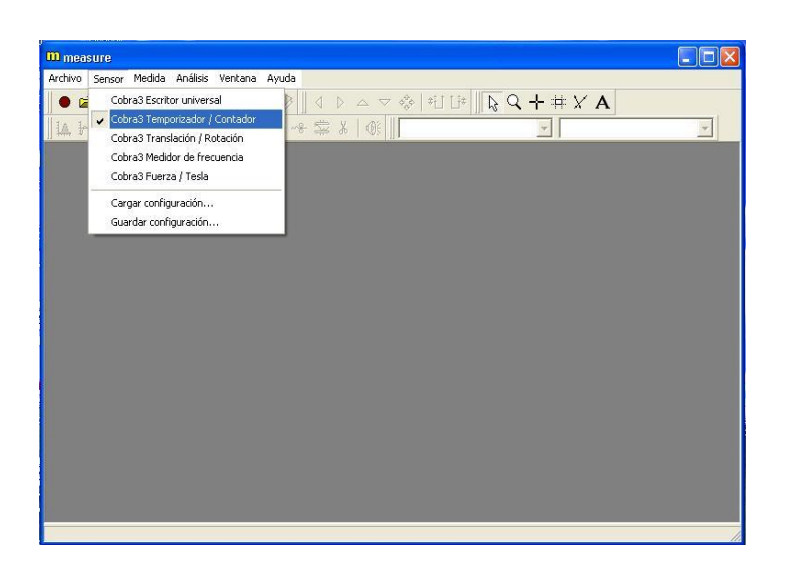

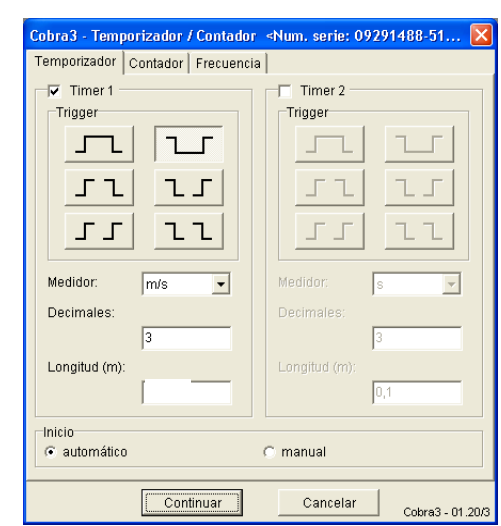

Configure el software como aparece en el grafico. **La longitud** (en metros) es la distancia **a**

#### Presione **continuar.**

El sensor de barrera posee un emisor y un receptor de luz. No es posible observar el rayo de luz que sale del emisor hasta el receptor debido a que la frecuencia de onda está fuera del rango de percepción humana.

Cuando se deja caer el objeto (como se muestra en la fotografía) el sensor de barrera se verá interrumpido en dos oportunidades; en cada una de estas la ausencia del rayo de luz en el receptor indicará una señal eléctrica a la unidad básica y esta a su vez lleva información al PC por el puerto serial RS232.

En esta comunicación el software **measure** dará el inicio y parada a un cronómetro interno capaz de medir el tiempo en el cual la luz es interrumpida.

Con el tiempo medido y ya introducido el valor de **a** en el software **measure,** el sistema determina las **dos velocidades** necesarias para el cálculo la aceleración de la gravedad.

Realice el primer lanzamiento sin masas adheridas a la figura.

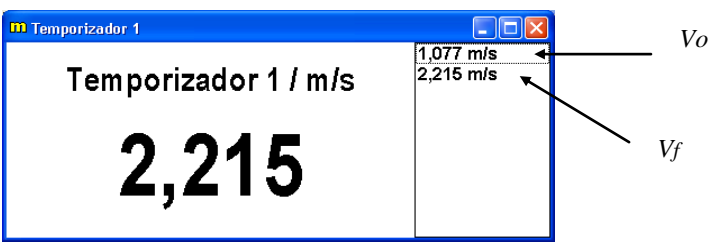

**Ejemplo** 

Estos dos datos son velocidades medias inicial y final. Anótelos en la primera línea de la tabla de datos

No importa la altura desde la cual sea lanzada la figura, el experimento inicia solo cuando se presente la primera barrera en el sensor.

Para hallar la gravedad reemplace los datos obtenidos en la ecuación (4) donde ,en particular para este experimento, *y* es igual al valor de d .

El experimento, como lo indica la tabla, debe realizarse 9 veces:

3 con la figura libre.

3 con dos masas de 50g adherida a la figura.

Y 3 con dos masas de 100g adherida a la figura

## **Tabla de datos**

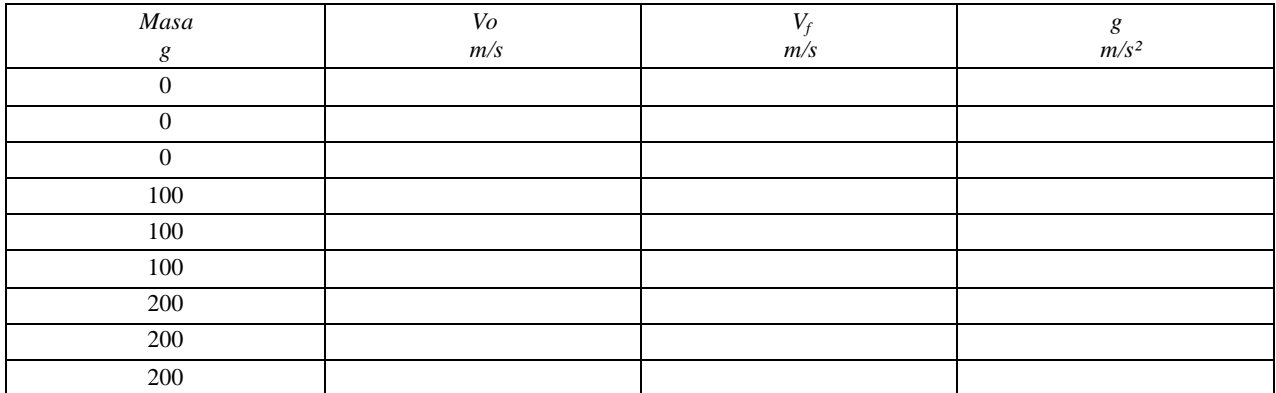

Cualquier dato que se desvíe exageradamente del valor esperado de la gravedad debe ser descartado y medido de nuevo.

Organice los valores de g en orden ascendente y encuentre el valor esperado (valor medio).

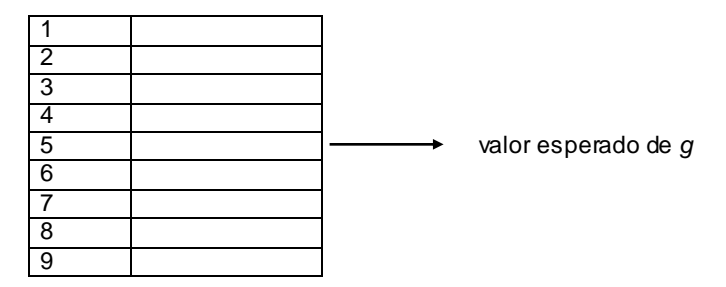

## **CONCLUSIONES**

Para deducir las conclusiones tenga en cuenta los siguientes factores:

- Circunstancias del medio que rodea la medida.
- Errores que se pueden producir por manipulación.
- Resultados obtenidos para las diferentes masas.
- La forma de la figura y las masas.
- El valor esperado de g

. . . . . . . . . . . . . . . . . .... ..... ..... 

Ing. José Darío Agudelo Giraldo Facultad de Ciencias e Ingeniería Universidad de Manizales jos edario@ umanizales.edu.co

#### **FÍSICA Práctica de laboratorio No 4**

## **Movimiento parabólico de un proyectil**

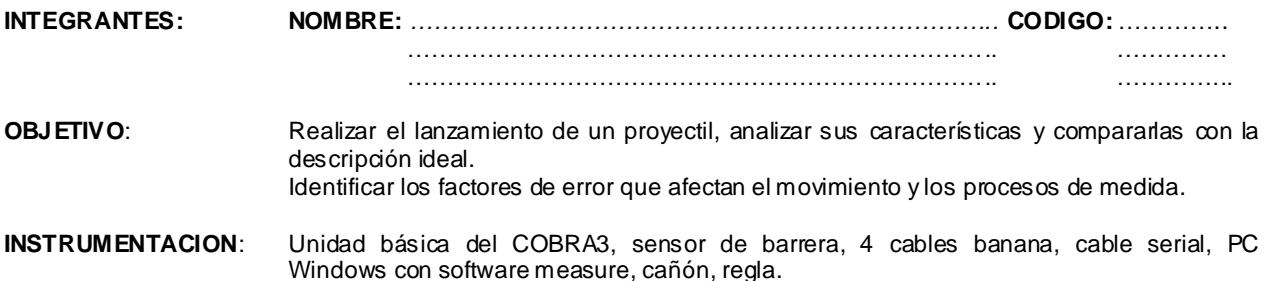

## **DESARROLLO:**

El lanzamiento de un proyectil es un movimiento planar, la posición está determinada por las componentes *x* e *y* a medida que el tiempo transcurre.

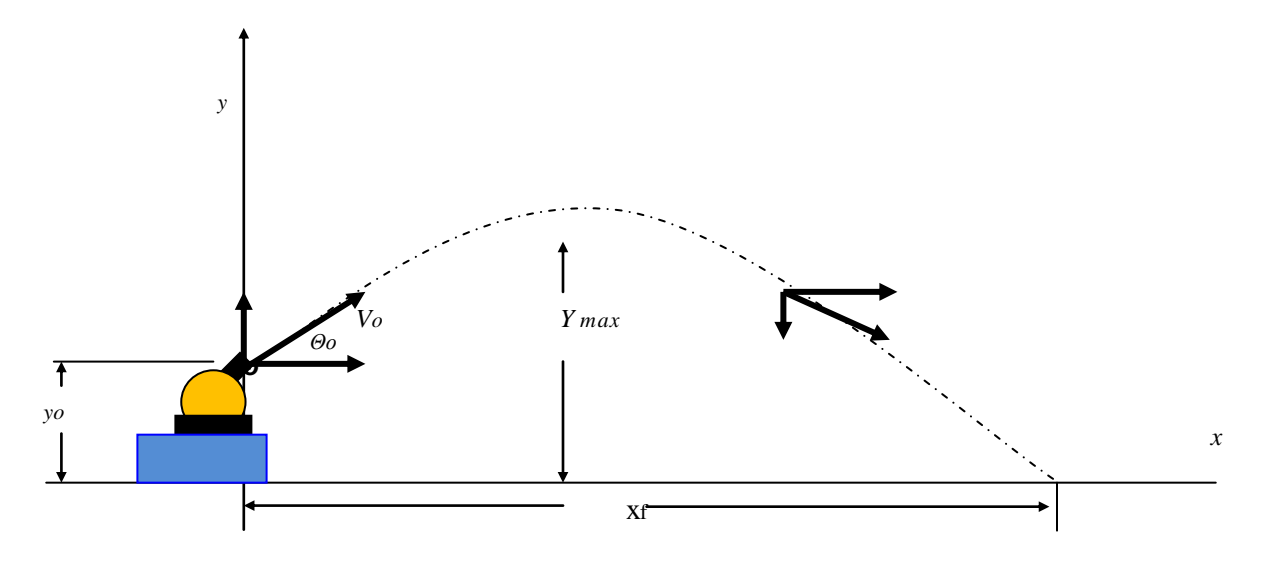

 $_{\rm 0}$  es el ángulo de lanzamiento.

La velocidad *v* en cualquier punto tiene dos componentes  $v_x$  y  $v_y$  , donde

$$
v_x = v \cos \theta \quad (1) \qquad v_y = v \sin \theta \quad (2)
$$

en el caso particular del origen

$$
v_{ox} = v_o \cos \theta_o \qquad v_{oy} = v_o \text{sen} \theta_o
$$

En sentido horizontal la componente  $v_x$  permaneœ constante y es igual a  $|v_{ox}|$ . De tal manera que en todo punto  $x = v_{ox}t$  (3)

En sentido vertical la componente  $\vert v_{\vert_y} \vert$  varía como un movimiento de caída libre, por lo tanto  $\,$ :

$$
v_y = v_o y - gt
$$
 (4)  $y = y_o = v_{oy}t - \frac{gt^2}{2}$  (5)

 $y_{\text{max}}$  es la altura máxima alcanzada por el proyectil donde  $\|v=v_{_{ox}}\|$ debido a que no hay velocidad en  $y$ <mark>.</mark>

$$
y_{\text{max}} = \frac{v_{oy}^2}{2g} + y_o \tag{6}
$$

El tiempo trans $\alpha$ urrido  $t_f$  se calcula a partir de la ecuación *(5)* . Debe tenerse en  $\alpha$ uenta que la solución provee dos respuestas de *f t* siendo verdadero el valor positivo.

Por último  $x^-_f$ la distancia hasta golpear el piso, es fácilmente calculable a partir de *(3)* con el valor de  $t^-_f$  .

Siga el siguiente proœdimiento para medir la velocidad inicial  $v_0$  y la distancia de golpe $x_f$ , para un lanzamiento de la esfera de acero del cañón a un valor  $\,\theta_0^{}$ establecido.

Ensamble el siguiente montaje:

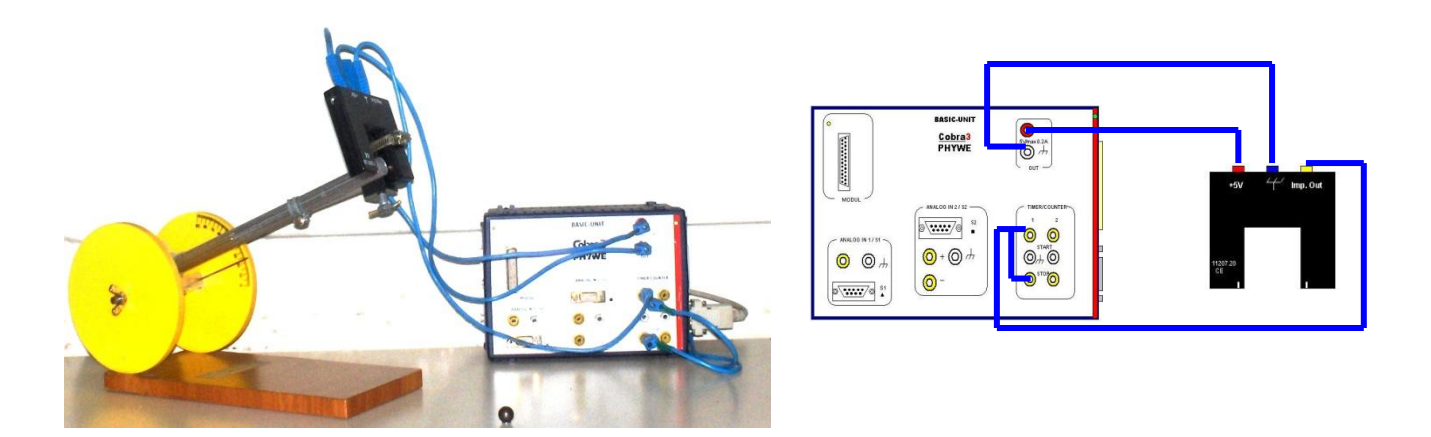

Conecte la unidad básica cobra mediante el cable serial al COM1 del computador

Ingrese por el software **measure**, despliegue el menú **sensor** y elija **temporizador / contador** como se muestra.

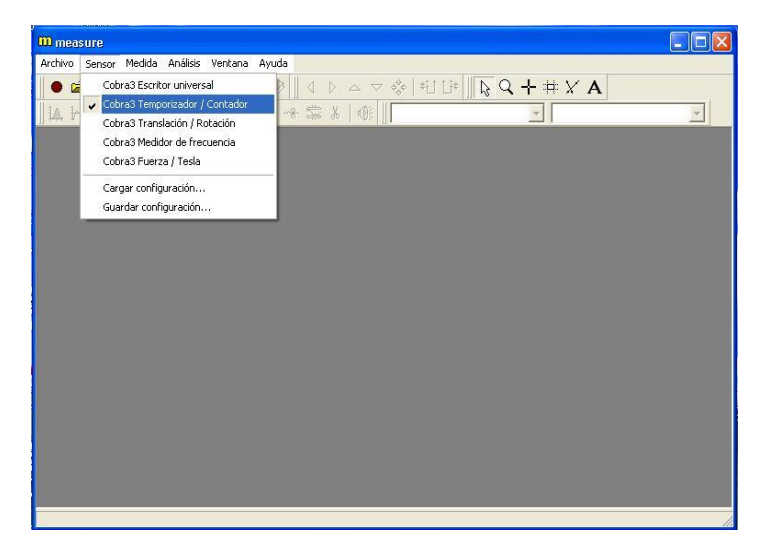

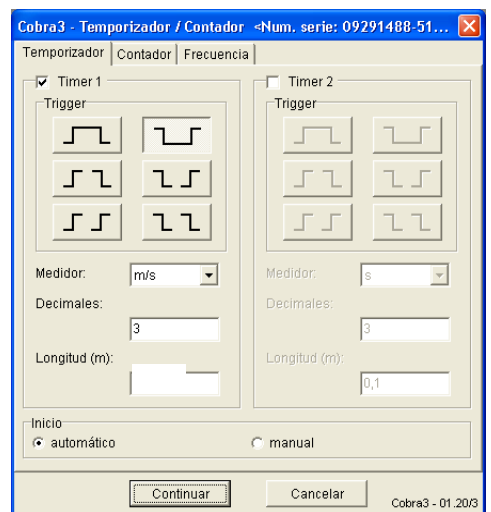

Configure el software como aparece en la imagen. **La longitud** (en metros) es el diámetro de la esfera que sirve como proyectil.

#### Presione **continuar.**

El sensor de barrera posee un emisor y un receptor de luz. No es posible observar el rayo de luz que sale del emisor hasta el receptor debido a que la frecuencia de onda esta fuera del rango de percepción humana.

Para medir el tiempo en el cual la esfera atraviesa en su totalidad el sensor se detecta la ausencia del rayo de luz en el receptor y se envía la señal a la unidad básica.

La unidad básica lleva información al PC por el puerto serial RS232, en esta comunicación el software **measure** dará el inicio y parada a un cronómetro interno capaz de medir el tiempo en el cual la luz es interrumpida.

Con el tiempo medido e introducido el valor del diámetro de la esfera, el software **measure** podrá determinar la **velocidad inicial** de la esfera.

Observe las características del lanzamiento realizando varios intentos hasta ejecutar uno correctamente.

Anote los siguientes valores:

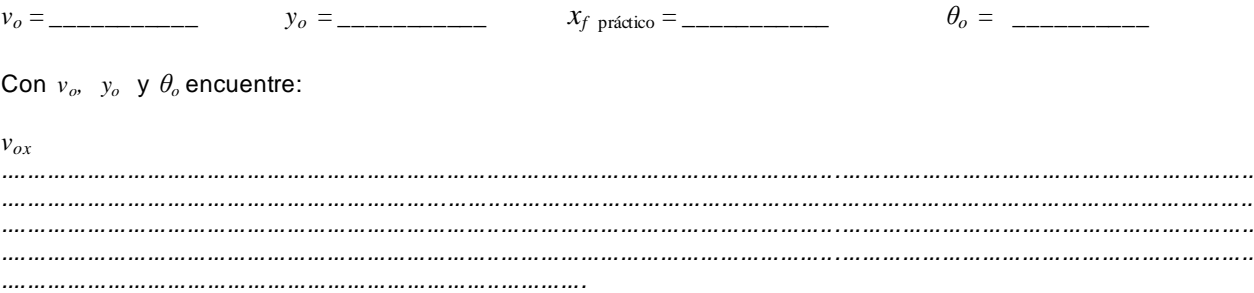

 $v_{oy}$  $\cdots$  $Y_{max}$  $t_f$ ....  $x_{f \text{ teório}}$ 

Encuentre el porcentaje de error entre el valor de  $x_f$  práctico medido sobre el suelo y el valor  $x_f$  teórico encontrado a partir de las ecuaciones que describen el movimiento.

$$
\%E = \left| \frac{x_{f \text{ }práctica} - x_{f \text{ }teórica}}{x_{f \text{ }teórica}} \right| \times 100
$$

#### **CONCLUSIONES**

Para deducir las conclusiones tenga en cuenta los siguientes factores:

- Circunstancias del medio que afectan la medida.
- Errores que se presentan por manipulación.

Porcentaje de error de  $x_f$ .

. . . . . . . . . . . . . . . . . . 

> Ing. José Darío Agudelo Giraldo Facultad de Ciencias e Ingeniería Universidad de Manizales jos edario@ umanizales.edu.co

## **FÍSICA**

**Práctica de laboratorio No 5**

## **Coeficiente de fricción cinético**

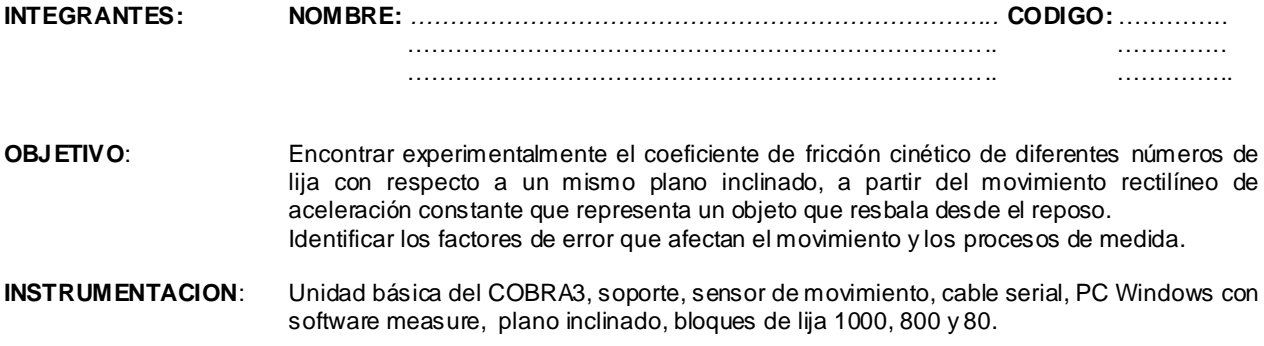

## **DESARROLLO:**

El coeficiente de fricción cinético **μ<sup>k</sup>** (o también de rozamiento), es un número adimensional que representa el grado de oposición al deslizamiento entre dos superficies que se encuentran en contacto y movimiento una con respecto a la otra. La fuerza de fricción cinética que actúa sobre un cuerpo es opuesta al movimiento y está dada por

$$
f_K = \mu_K n \quad (1)
$$

Donde *n* es la fuerza normal ejercida por el plano. Los valores de **μk** dependen básicamente de la rugosidad de las superficies y de fuerzas de contacto, son casi independientes del área de contacto. Un objeto que desliza libremente sobre un plano inclinado debe su movimiento a la fuerza que ejerce su propio peso y el ángulo de inclinación del plano. El siguiente es el diagrama de cuerpo libre correspondiente.

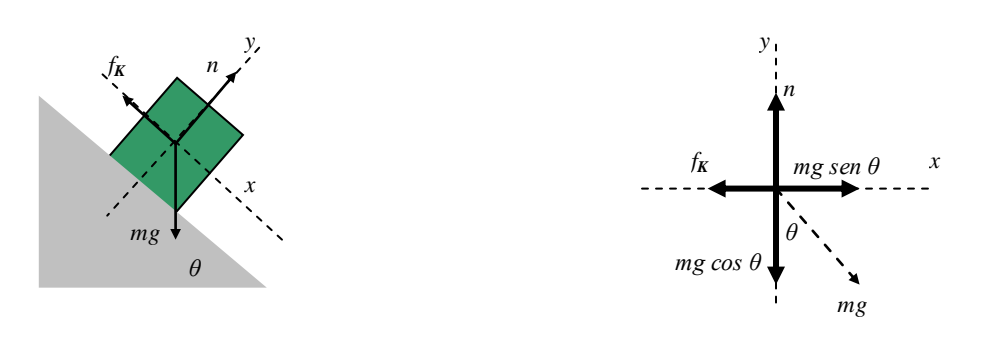

Para determinar **μ<sup>k</sup>** a partir de este movimiento se plantean las siguientes ecuaciones de movimiento.

$$
\sum f_x = ma
$$
  
\n
$$
-f_k + mg \sin \theta = ma
$$
  
\n
$$
-\mu_k n + mg \sin \theta = ma
$$
  
\n
$$
\mu_k = \frac{mg \sin \theta - ma}{n}
$$
 (a)  
\n
$$
\mu_k = \frac{mg \sin \theta - ma}{n}
$$
 (b)

Reemplazando (b) en (a)

$$
\mu_{k} = \frac{g \sin \theta - a}{g \cos \theta} \quad (2)
$$

Dadas la masa *m*, la gravedad *g* y el angulo *θ*, la única variable por determinar es la aceleración *a*. En un registro de posición contra tiempo determinado en forma experimental es posible hallar el valor de la aceleración.

Obtenida la ecuación x(t) para un movimiento de aceleración constante, como lo es un o bjeto que desliza por un plano tal como se realizo en la guía No 2, simplemente es necesario derivar dos veces para obtener la aceleración.

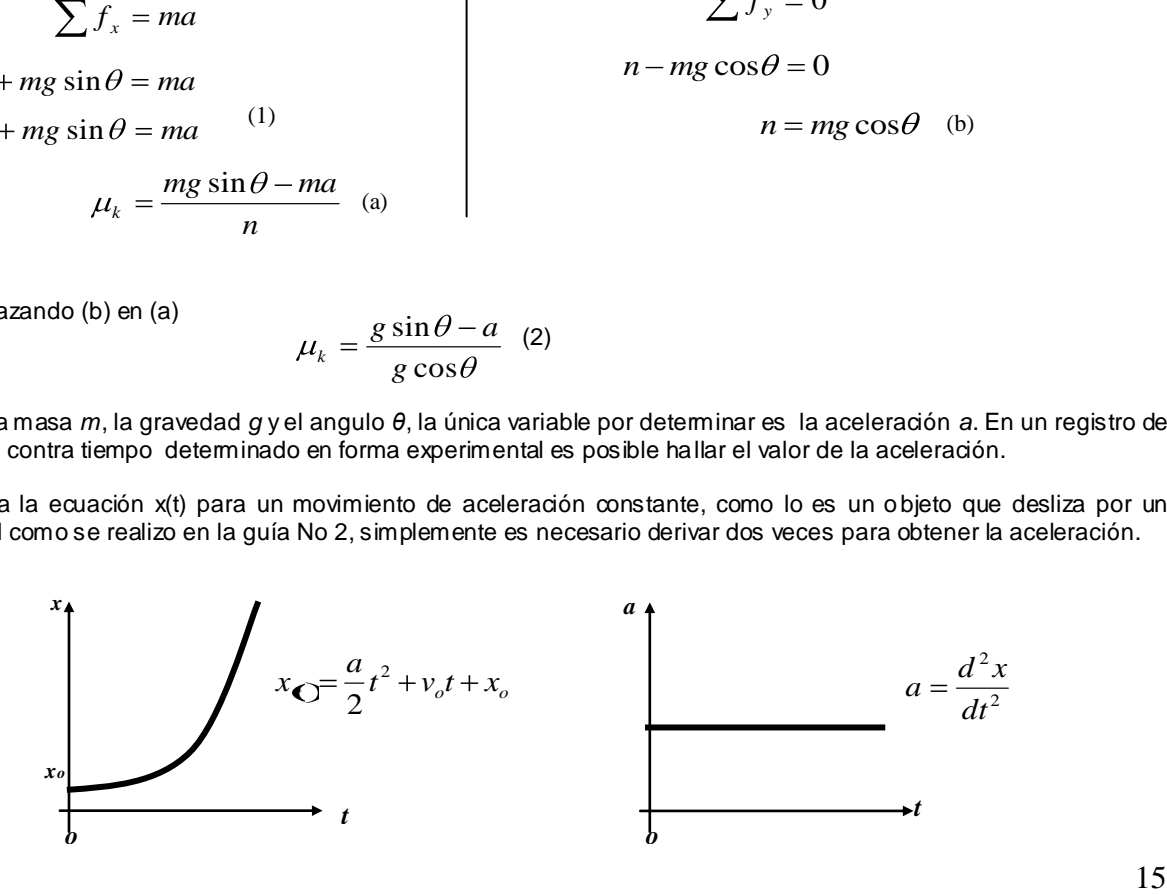

Encuentre el coeficiente cinético *μ<sup>k</sup>* para cada una de las lijas con el plano. Para ello siga el siguiente procedimiento:

Cada bloque tiene adherido una lija de diferente número. Anote estos en las tablas de datos.

Encuentre la ecuación *x(t)* en un estado de cuerpo libre para cada lija. Utilice el sistema cobra3 con el sensor de movimiento de tal manera que el bloque haga girar el sensor a medida que este desciende libremente por el plano inclinado.

Ensamble el siguiente montaje:

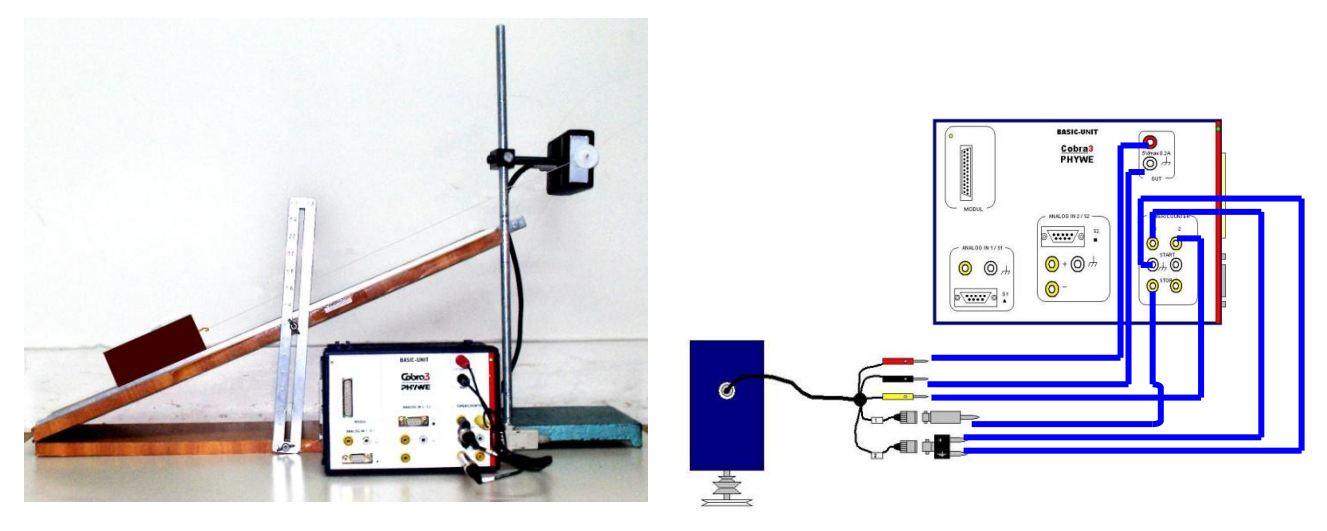

El plano inclinado puede ajustarse a diferente ángulo. Elija uno en el cual los bloques resbalen con facilidad y anote su valor. *θ*=\_\_\_\_\_\_\_\_\_\_\_\_

Conecte la unidad básica del cobra mediante el cable serial al COM1 del computador

Ingrese por el software **measure**, despliegue el menú **sensor** y elija **rotación y traslación** como se muestra.

Seleccione el sensor de movimiento y configúrelo como aparece en la imagen siguiente. Antes de presionar continuar enrolle la cuerda hasta localizar el carro en la parte superior del plano inclinado y manténgalo quieto.

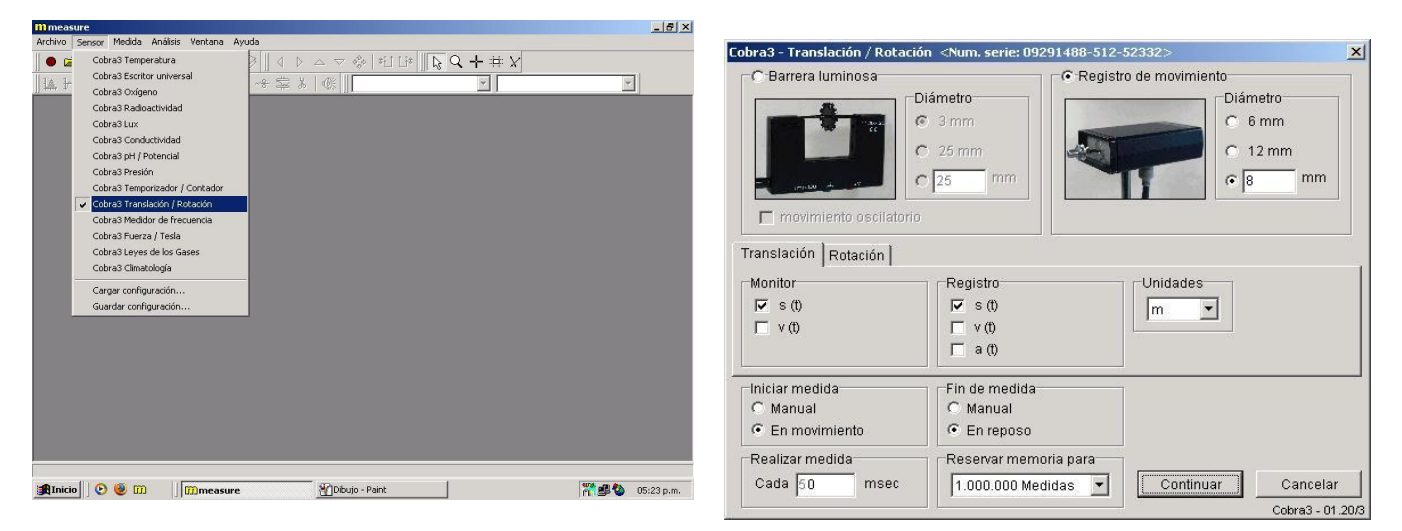

Seleccione continuar y posteriormente suelte el carro. La medida inicia y para automáticamente. El siguiente es un ejemplo del resultado.

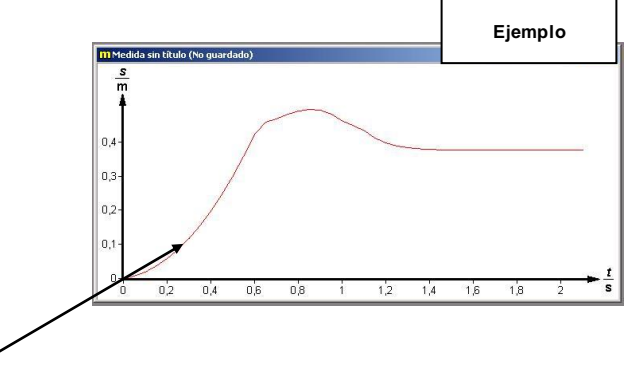

Debe recordarse que solo la parte parabólica corresponde al deslizamiento y lo demás a movimientos bruscos de frenado.

Haga clic derecho sobre la curva e ingrese los puntos a la tabla de datos 1. Transcriba en la tabla hasta el valor indicado.

## Tabla de datos 1

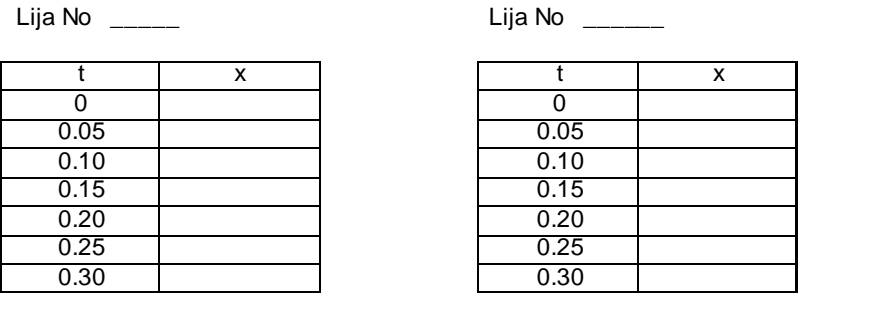

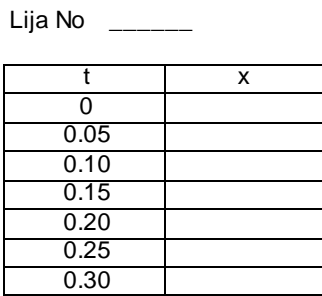

Ingrese la tabla de datos a una hoja de cálculo y realice el diagrama de dispersión.

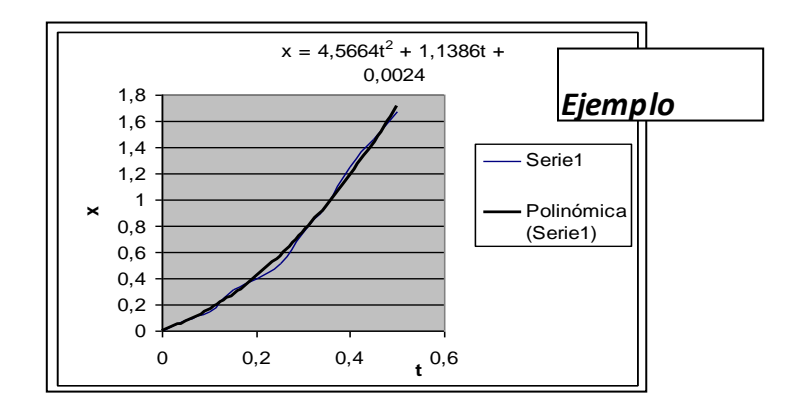

Haga click derecho sobre la parábola y elija línea de tendencias. En tipo elija polinomial de orden dos y en opciones presentar ecuación en el gráfico, aceptar. Automáticamente aparecerá la ecuación de la parábola. Observe el ejemplo anterior.

Escriba la ecuación de la parábola para cada lija en la tabla.

Halle  $a(t)$  utilizando la diferenciación.

#### Tabla de datos 2

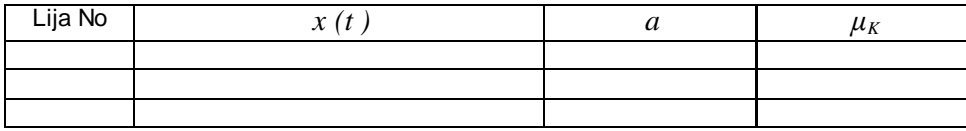

## **CONCLUSIONES**

Para deducir las conclusiones tenga en cuenta los siguientes factores:

- Errores que se pueden producir por manipulación.
- Rugosidad de la lija con respecto a la rugosidad del plano.  $\bullet$
- Número de lija con respecto a coeficiente de fricción.  $\bullet$
- Ajustes de la regresión.  $\bullet$

..... . . . . . . . . . . . . . . . . ...... . . . . . .  $......$ . . . . . . . . . . . .

#### Ing. José Darío Agudelo Giraldo Facultad de Ciencias e Ingeniería Universidad de Manizales jos edario@ umanizales.edu.co

## **FÍSICA**

## **Práctica de laboratorio No 6**

#### **Energía en la prueba de impacto**

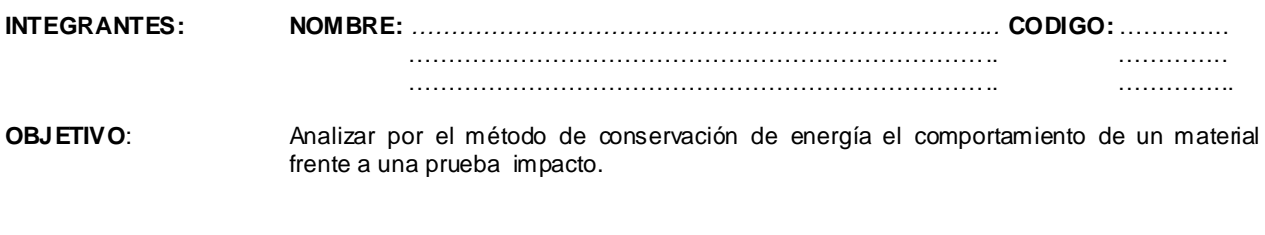

**INSTRUMENTACION**: Unidad básica del COBRA3, sensor de movimiento rotatorio, soporte, péndulo, cable serial, PC Windows con software measure, regla, varillas de balso de diferente sección transversal, calibrador.

#### **DESARROLLO:**

La energía cinética clásica, simbolizada por la letra *K*, se define como la energía que posee un cuerpo de masa *m* al encontrase en movimiento a una velocidad *v* , donde

$$
K=\frac{mv^2}{2} \quad (1)
$$

La energía potencial está relacionada con la energía almacenada dentro del cuerpo, más directamente con los campos de fuerza que le afectan. La energía potencial gravitacional es aquella que tiene solo en cuenta la acción del campo gravitacional y se expresa como.

$$
U = mgh \ (2)
$$

Donde *g* es la gravedad y *h* la altura a la cual se encuentra el cuerpo de acuerdo a un punto de referencia. Un cuerpo libre en el espacio posee una energía total *E* dada por la sumatoria de todas las que le afecten. Así, para un cuerpo que cae por acción de la gravedad

$$
E = K + U \qquad (3)
$$

Por el principio de conservación de la energía que enuncia," la energía no se crea ni se destruye, sino que se transforma de una forma en otra", se puede concluir que aunque *K* e *U* varíen, *E* siempre será de un valor constante.

Cuando se necesita de un material resistente al impacto se realiza la prueba del martillo. Esta prueba consiste en dejar caer un objeto pesado desde lo alto como un péndulo, para que en su trayectoria haga impacto sobre el material (probeta) y lo rompa. Al realizar el análisis de energías por el principio de conservación se puede establecer la energía necesaria para romperlo.

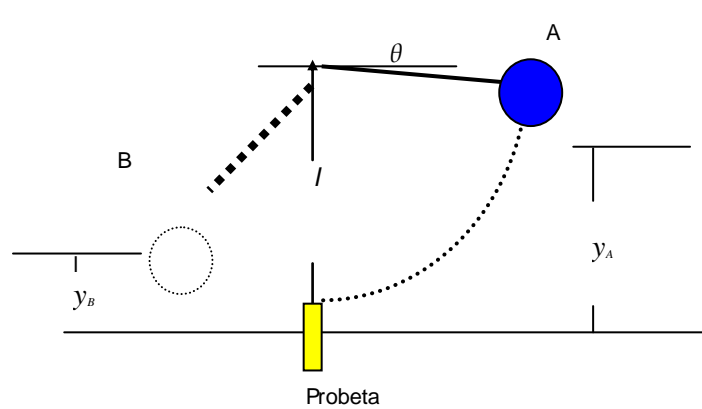

En la prueba de martillo además de la energía potencial y cinética, también se tienen en cuenta la energía q ue se pierde por la fricción $E_{_{fr}}$  ( con el aire y los elementos mecánicos) y la que se pierde por el impacto  $\,E_{_{imp}}\,$  que es el objetivo de este laboratorio. En el punto A (ver la gráfica anterior) antes del impacto, el martillo esta en reposo por lo que solo existe energía potencial, así :

$$
E = U
$$
  

$$
E = mgy_A
$$

En el punto B después de romper la probeta, el martillo posee velocidad presentando pérdida de energía, de tal manera que:

$$
E = K + U + E_{fr} + E_{imp} \quad (4)
$$
  

$$
mgy_A = \frac{mv_B^2}{2} + mgy_B + E_{fr} + E_{imp}
$$

Así la energía perdida en el impacto es  $E_{\textit{imp}} = mgy_{A} - \dfrac{mv_{B}}{\gamma_{A}} - mgy_{B} - E_{\textit{fr}}$ *mv*  $E_{\text{imp}} = mgy$ 2 2 (5)

18

Simulando esta prueba se tiene el péndulo que se muestra en la figura siguiente. Ensamble este montaje.

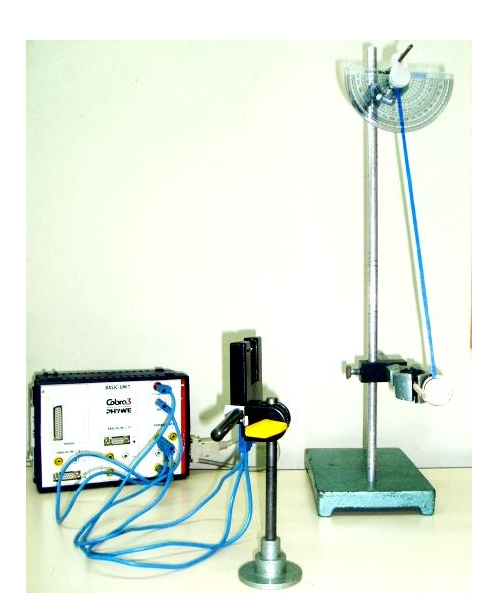

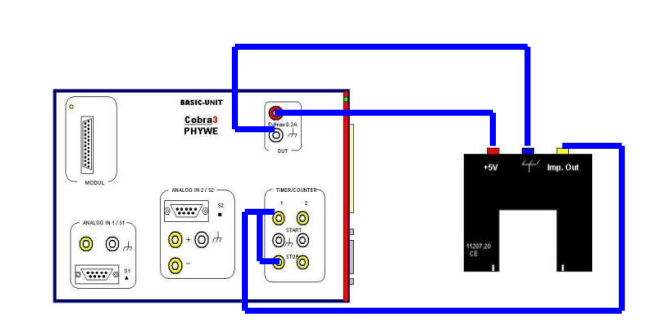

Ingrese por el software **measure**, despliegue el menú **sensor** y elija **temporizador / contador** como se muestra.

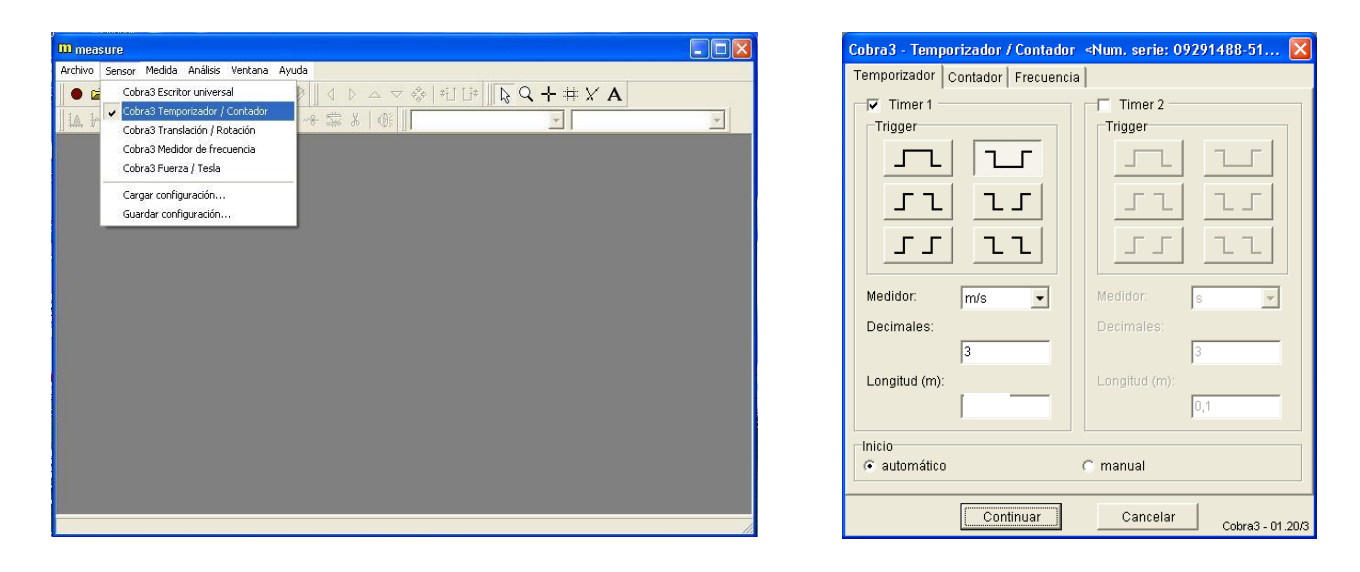

Configure el software como aparece en el gráfico. **La longitud** (en metros) es el diámetro del péndulo igual a 0.0273 metros. Presione **continuar.**

Se le denomina probeta al material a romper. Este material posee unas dimensiones y unas características determinadas. *d* es la distancia a la cual es golpeado el objeto a partir del punto donde es sujetado (ver la figura). Esta distancia permite determinar el torque.

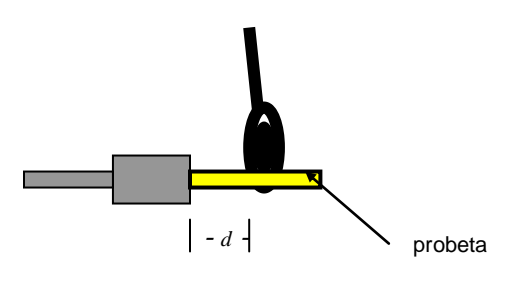

Encuentre el valor de *d*

 $d =$ 

La prueba debe realizarse con trozos de balso de diferentes áreas transversales. Mídalas y anótelas en la tabla de datos.

*m*, la masa del péndulo está calculada en 0.019 Kilogramos. *l*, la longitud del péndulo es de 28.8 cm

Para todo lanzamiento *θ* debe ser de 0º, por lo que es la misma longitud del péndulo para todo lanzamiento.

*y<sup>B</sup>* es la altura a la cual se encuentra el sensor de velocidad, medida desde el led hasta el punto de referencia. Encuentre *y<sup>B</sup>*

*y<sup>B</sup>* = \_\_\_\_\_\_\_\_\_

El primer paso antes de utilizar las probetas es encontrar la energía perdida por fricción  $E_{fr}$  . Para tal motivo deberá hacerse un lanzamiento sin probeta, encontrar la velocidad, remplazar en la ecuación 5 haciendo  $E_{_{imp}}=0$  y despejar. Encuentre  $E_{\text{imp}}$ 

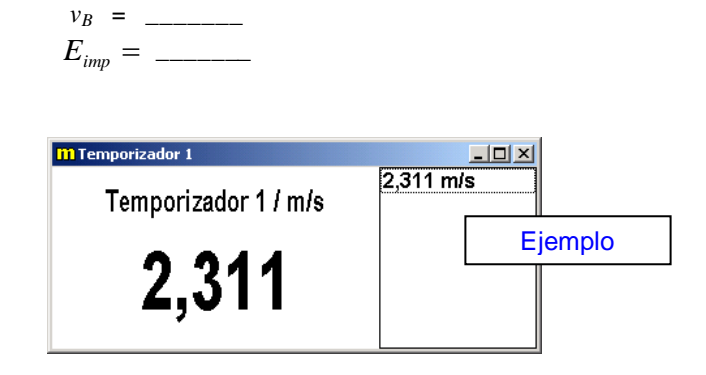

Encuentre el valor de la energía de impacto para los trozos de balso remplazando en la ecuación 5 las velocidades<br>obtenidas. Recuerde que para cada tipo de área transversal deben hacerse 3 pruebas como lo indica la tabla.

Tabla de datos

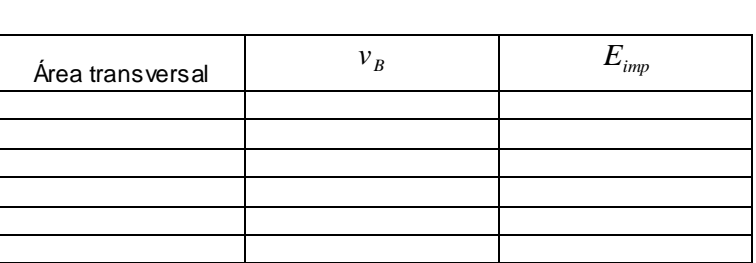

Realice una gráfica de energía de impacto con respecto al área transversal.

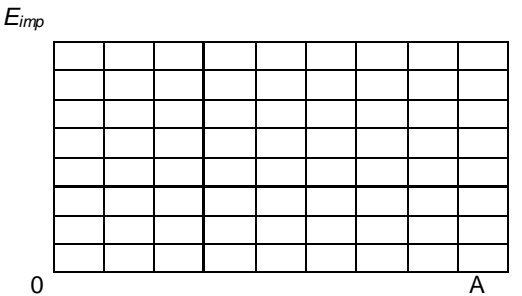

Ejercicios propuestos

Utilice probetas de otros materiales, realice la prueba nuevamente y compare con el balso.

## **CONCLUSIONES**

Para deducir las conclusiones tenga en cuenta los siguientes factores:

- La gráfica y tabla de datos obtenidos.
- Errores que se pueden producir por manipulación.
- La homogeneidad en la estructura interna del balso.

. . . . . . Ing. José Darío Agudelo Giraldo

Facultad de Ciencias e Ingeniería Universidad de Manizales jos edario@ umanizales.edu.co

#### **FÍSICA Práctica de laboratorio No 7**

## **Centro de masa de una figura plana**

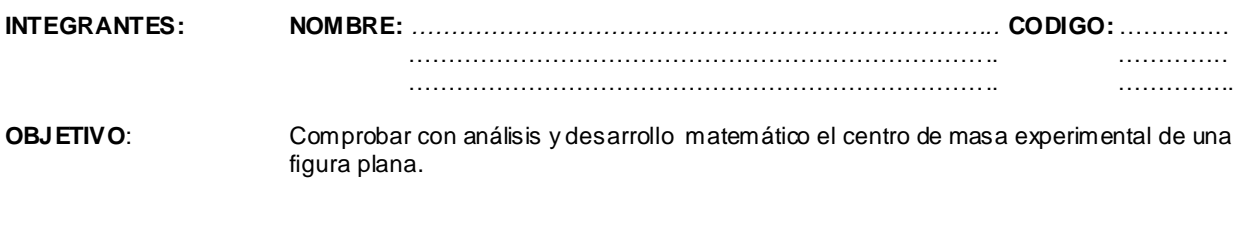

**INSTRUMENTACION**: figura plana, soporte, hoja milimetrada, regla.

#### **DESARROLLO:**

El centro de masa de una un sistema de partículas (como en un cuerpo solido) es el punto geométrico en el que debe referenciarse el análisis dinámico. Es fácil calcular experimentalmente el centro de masa de una figura plana si la densidad del cuerpo es uniforme, debido a que este punto coincide exactamente con el punto de equilibrio

Calque la figura en la hoja milimetrada.

Trace los ejes de coordenadas *x* e *y* tal y como se indica en la figura. Observe que la figura está conformada por una parábola y un rectángulo.

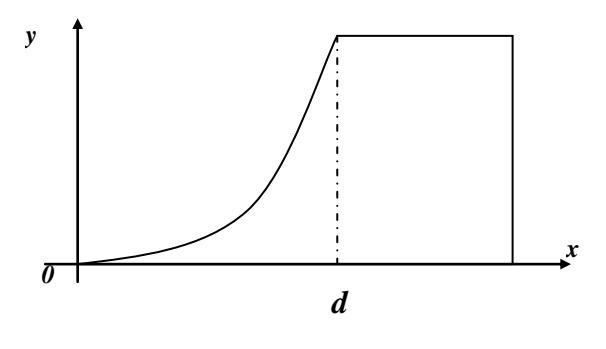

Encuentre el valor de *d d = \_\_\_\_\_\_\_\_*

Determine el centro de masa práctico localizando el soporte como se muestra en la figura.

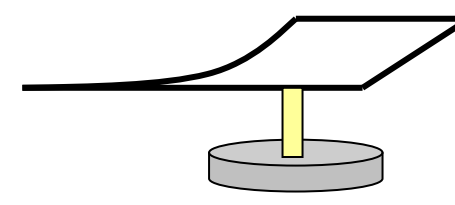

*Xcm (práctico) =* \_\_\_\_\_\_\_\_\_\_\_\_ *Ycm (práctico)* = \_\_\_\_\_\_\_\_\_\_\_\_

Trace en la hoja milimetrada el centro de masa práctico.

Compruebe el punto hallado de forma matemática mediante el siguiente procedimiento teórico:

- **1** calcular el centro de masa de la región limitada por la parábola.
- **2** calcular el centro de masa del rectángulo
- **3** calcular el centro de masa de toda la figura utilizando 1 y 2

## **1 Calcular el centro de masa de la región limitada por la parábola.**

El primer paso es encontrar la ecuación de la parábola por regresión cuadrática. Localice por lo menos 10 puntos sobre la parábola y realice con estos una tabla de datos.

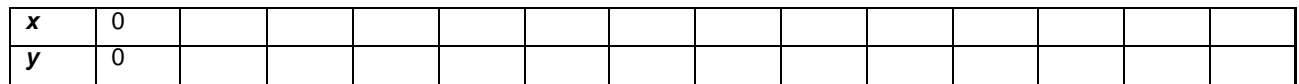

Ingrese la tabla de datos a una hoja de cálculo de Excel y realice el diagrama de dispersión.

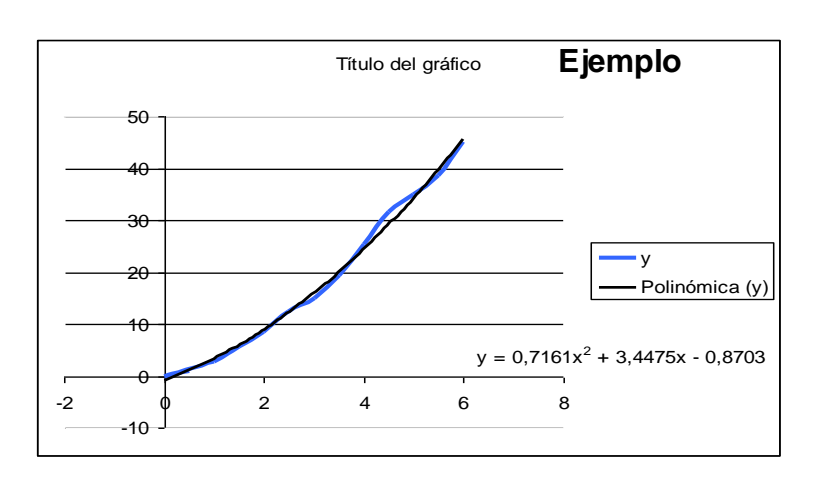

Haga click derecho sobre la parábola y elija línea de tendencias. En tipo elija polinomial de orden dos y en opciones presentar ecuación en el grafico, aceptar. Automáticamente aparecerá la ecuación de la parábola. Observe el ejemplo.

.<br>Escriba la equación de la parábola

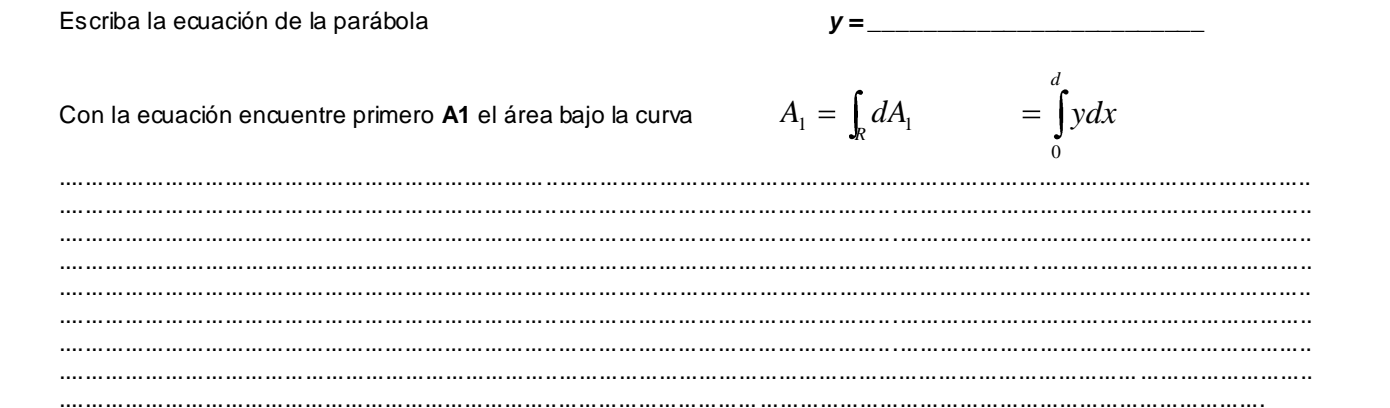

Encuentre el centro de masa en x y en y de la región limitada por la parábola

 $x_{cm1} = \frac{\int x dA_1}{\int x dA_2}$  $\int_0^{\infty} xy dx$ 

. . . . . . . . . . 

 $y_{cm1} = \frac{\int y dA_1}{A_1} = \frac{\int y (d - x) dy}{A_1}$ 

para hallar la integral con respecto a x, debe encontrar dy (derivando y, la función, con respecto a x) e integrando de 0 hasta d

. . . . . . .... 

#### 2 Calcular el centro de masa del rectángulo

Un rectángulo es una figura regular por lo que su centro de masa esta en el centro. Encuentre las coordenadas midiendo directamente sobre la figura.

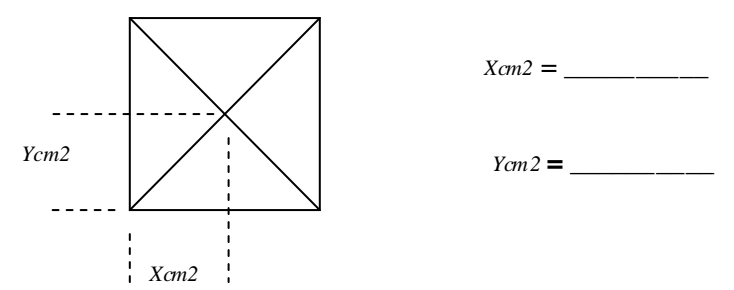

#### 3 Calcular el centro de masa teórico de toda la figura utilizando 1 y 2

Encuentre el área del rectángulo  $A2 =$ 

$$
x_{cm(teorico)} = \frac{A_1 x_{cm1} + A_2 (x_{cm2} + d)}{A_1 + A_2}
$$

$$
y_{cm(teorico)} = \frac{A_1 y_{cm1} + A_2 y_{cm2}}{A_1 + A_2}
$$

Trace en la hoja milimetrada el centro de masa teórico.

#### **CONCLUSIONES**

Para deducir las conclusiones tenga en cuenta los siguientes factores:

- Organización a nivel molecular del material (densidad superficial).
- El error del centro de masa práctico con respecto al teórico.

 $......$  $......$ . . . . . . Ing. José Darío Agudelo Giraldo

Facultad de Ciencias e Ingeniería Universidad de Manizales josedario@ umanizales.edu.co

#### **FÍSICA**

**Práctica de laboratorio No 8**

## **Rodamiento de un sólido rígido Momento de inercia**

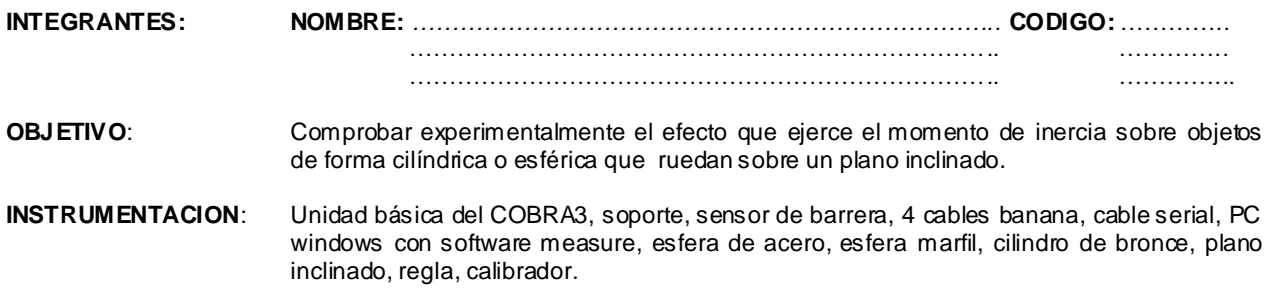

## **DESARROLLO:**

Si a un objeto que se encuentra en reposo se le aplica una fuerza, el movimiento que este genera no es instantáneo ; se necesita ir venciendo su momento inercia para observar aumentos de velocidad.

Los siguientes son momentos de inercia con respecto al centro de masa.

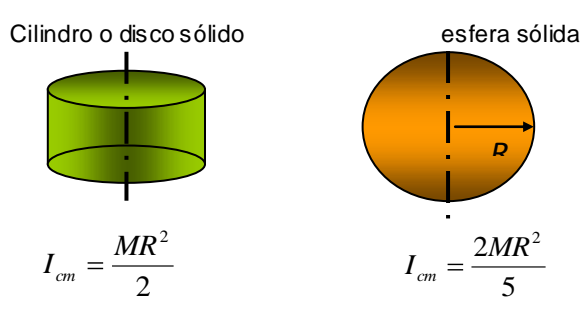

Cuando una esfera o cilindro rueda libremente sobre un plano inclinado se presentan dos tipos de velocidad:

- *vcm* La velocidad lineal del centro de masa (línea verde).
- *Vp* La velocidad en el punto p tangente a la superficie (línea roja).*,* que se relaciona directamente con *ω*, la velocidad angular

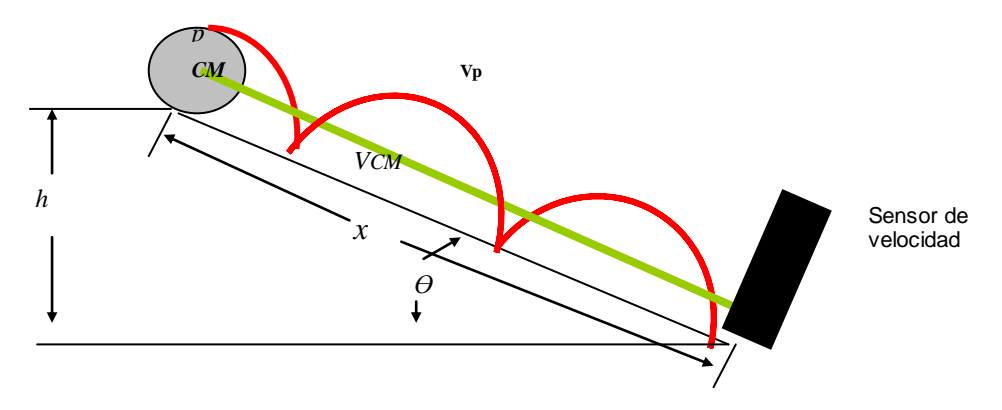

Para comprobar los conceptos de este movimiento primero debe hallarse la velocidad del CM teórico mediante el análisis físico – matemático y posteriormente la velocidad del CM práctico.

#### **1. Velocidad centro de masa teórico** *vcm*

Existen varias formas para llegar a una ecuación de *vcm* teórico, una de estas es el análisis de energía.

Por la ley de conservación de la energía se sabe que en la parte alta existe energía potencial. No existe energía cinética debido a que la esfera se encuentra quieta. Luego

$$
E = U + K = Mgh + 0 \tag{1}
$$

En la parte baja a un recorrido *x* la energía potencial es cero, debido a que *h = 0*. La energía cinética depende de los dos tipos de velocidades, la velocidad angular *ω* y la del centro de masa *vcm*.

$$
E = U + K = 0 + K_{(\omega)} + K_{(Vcm)} = \frac{I_{cm}\omega^2}{2} + \frac{Mv_{cm}^2}{2}
$$
 (2)

Donde *Icm* es el momento de inercia del objeto rodante.

Reemplazando  $\omega = v_{cm}/R$  e igualando las ecuaciones 1 y 2 se obtiene

$$
Mgh = \frac{I_{cm} \left(\frac{v_{cm}}{R}\right)^2}{2} + \frac{Mv_{cm}^2}{2}
$$

Despejando *vcm*

$$
v_{cm} = \sqrt{\frac{2gh}{1 + \frac{I_{cm}}{MR^2}}}
$$
 (3)

Donde  $h = x$  *sen*  $\theta$ 

*x* es *0.5m*  $\gamma$   $\theta$  se halla por Pitágoras midiendo directamente sobre el plano inclinado.

Halle el valor de  $\theta$   $\theta$  =

Halle *vcm* teórica de la esfera y el cilindro reemplazando los momentos de inercia en la ecuación.

Anote los valores encontrados en la tabla de datos.

#### **2. Velocidad del centro de masa práctico**

Para comprobar las velocidades anteriormente halladas se utiliza el sensor de barrera como sensor de velocidad. Obviamente las medidas deben tomarse a la misma distancia *x = 0.5 m* y al mismo ángulo

Con el calibrador halle el radio de las esferas y el cilindro. Anótelos en la tabla de datos.

Localice el sensor a *x = 0.5m*. Esta distancia se mide a partir del punto de contacto de la esfera con el plano

El led del sensor debe estar exactamente a la mitad de la esfera o cilindro como lo indica la gráfica.

Debe acomodarse en esta posición cada vez que se realice una medida.

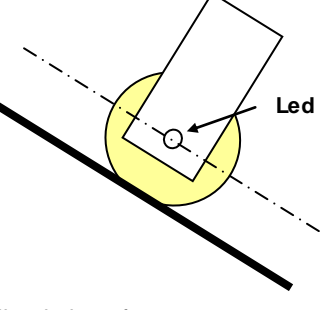

Utilice el sistema cobra3 con el sensor de barrera para medir la velocidad media de la esfera.

Ensamble el siguiente montaje:

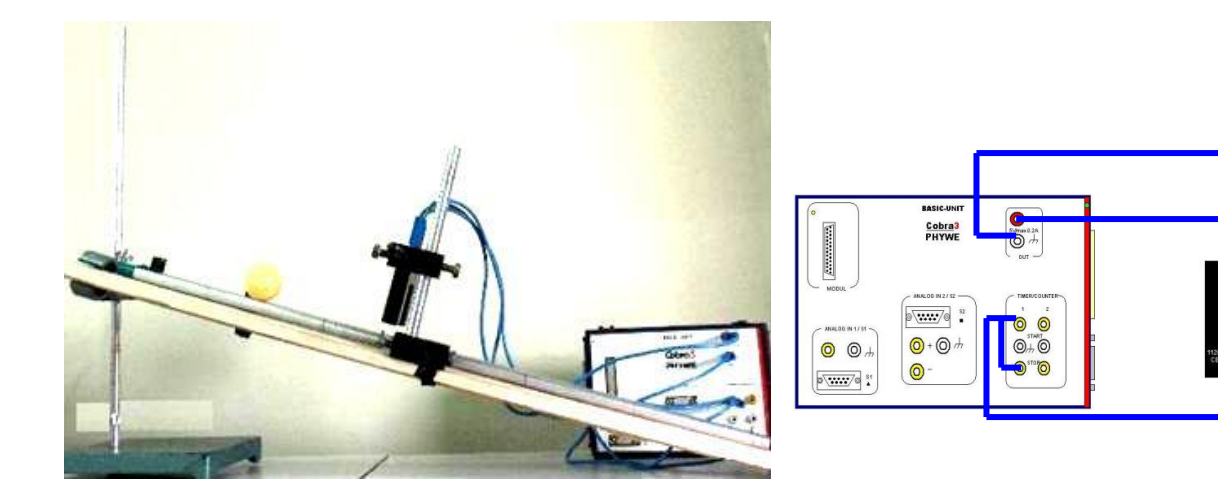

Conecte la unidad básica del cobra mediante el cable serial al COM1 del computador

Ingrese por el software **measure**, despliegue el menú **sensor** y elija **temporizador / contador** como se muestra.

En la ventana emergente configure el software así:

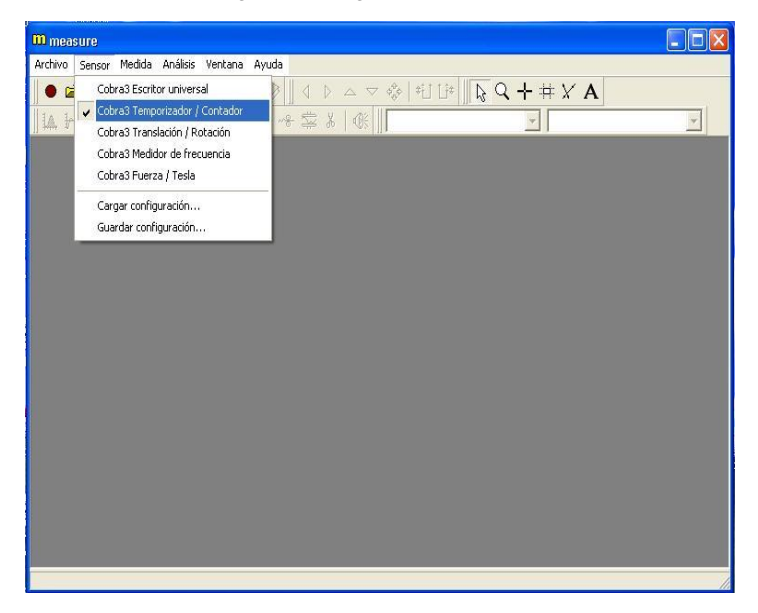

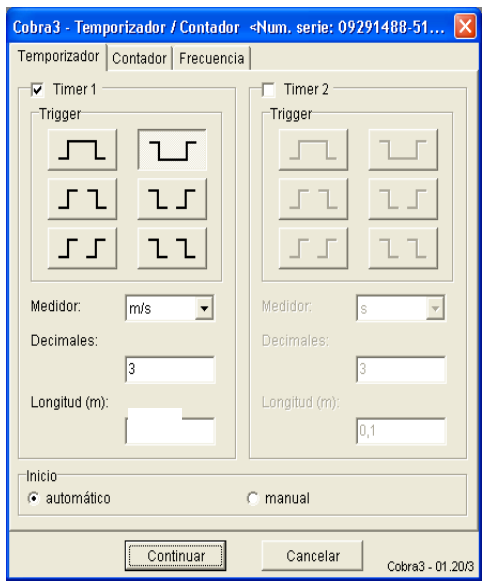

**Temporizador timer1** activado con **flanco de bajada**

**Medidor** en **m/s** con valores de **3 dígitos decimales**

La longitud (en metros) es el diámetro de la esfera o cilindro. Recuerde cambiar este valor cada vez que cambie de objeto rodante.

**El inicio** de la medida es **automático** generado por el flanco de bajada.

Presione **continuar.**

El sensor de barrera posee un emisor y un receptor de luz. No es posible observar el rayo de luz que sale del emisor hasta el receptor debido a que la frecuencia de onda esta fuera del rango de percepción humana.

Para medir el tiempo en el cual el rodante atraviesa en su totalidad el sensor se detecta la ausencia del rayo de luz en el receptor y se envía la señal a la unidad básica.

La unidad básica lleva información al PC por el puerto serial RS232, en esta comunicación el software **measure** dará el inicio y parada a un cronómetro interno capaz de medir el tiempo en el cual la luz es interrumpida.

Con el tiempo medido y ya introducido el valor del diámetro del objeto rodante, el software **measure** podrá determinar la **velocidad práctica**.

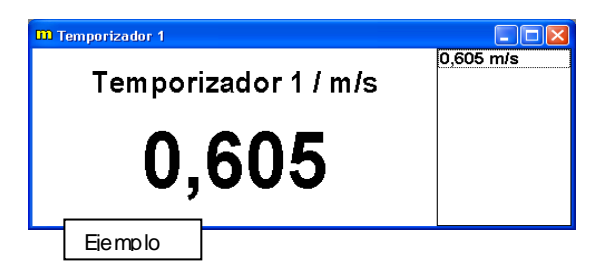

Anote en la tabla de datos los valores medidos.

Repita la prueba para cada uno de los elementos 5 veces.

## **Tabla de datos**

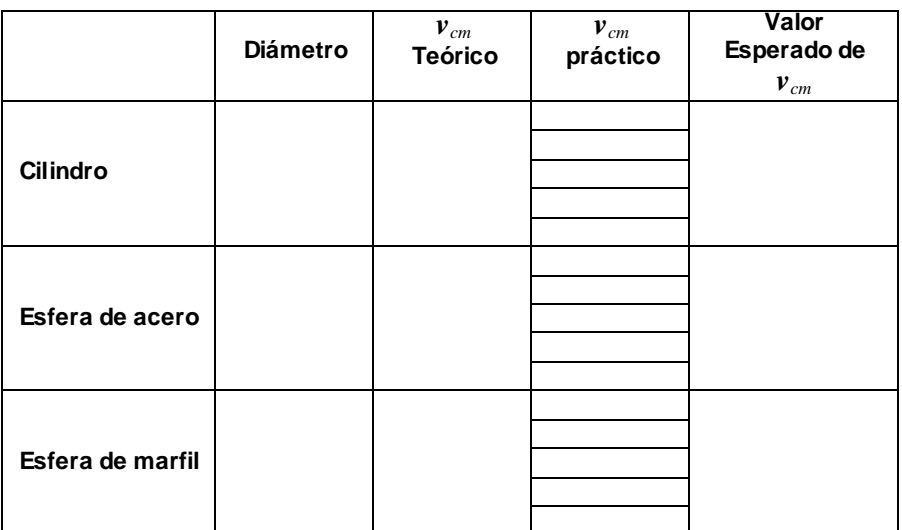

El valor esperado de  $v_{cm}$  es el valor medio de los cinco medidos de  $v_{cm}$  prácticos. En este caso en particular es el tercero en orden descendente.

### **Ejercicios propuestos**

Demuestre que el movimiento de un objeto rodante es un movimiento con aceleración constante.

### **CONCLUSIONES**

Para deducir las conclusiones tenga en cuenta los siguientes factores:

La concordancia de los valores teóricos con los prácticos

- Circunstancias del medio que rodea la medida.
- Errores que se pueden producir por manipulación.
- El material del que está compuesto cada objeto.  $\bullet$

 $1.1.1.1$ . . . . . . 

> Ing. José Darío Agudelo Giraldo Facultad de Ciencias e Ingeniería Universidad de Manizales josedario@ umanizales.edu.co

#### **FÍSICA**

**Práctica de laboratorio No 9**

#### **Movimiento Armónico Simple Sistemas masa-resorte y péndulo**

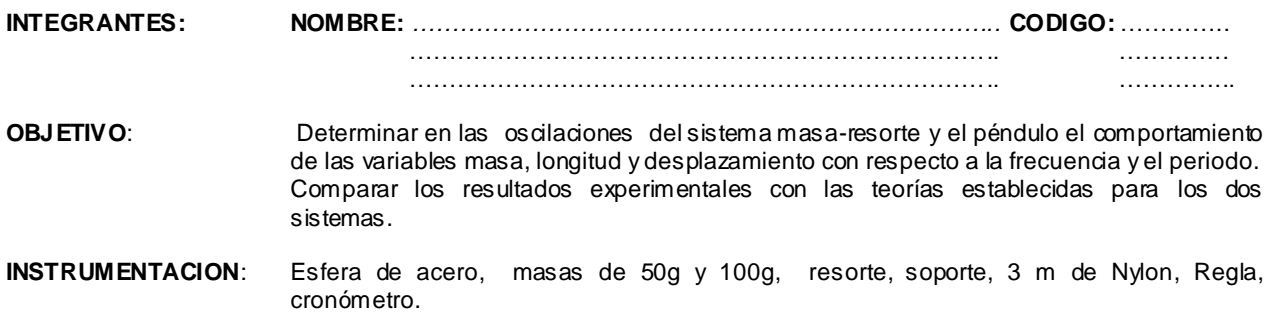

## **DESARROLLO:**

#### **Sistema masa-resorte**

Cuando se estira o comprime un resorte para conseguir mayores cambios en su longitud con respecto a su posición original, es necesario aumentar la fuerza ejercida. Esta relación es lineal y puede verse representada en la gráfica siguiente:

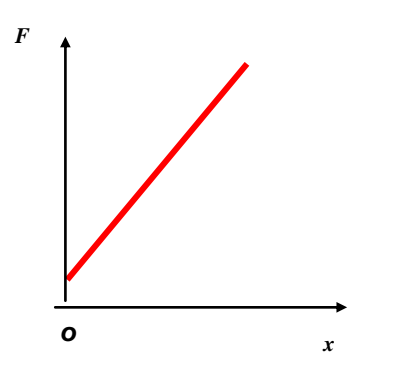

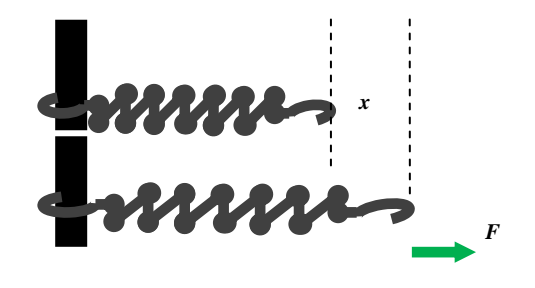

Entre mayor sea la pendiente de la línea recta, mayor es la cantidad de fuerza necesaria para estirarlo. La pendiente de la gráfica es una propiedad de cada resorte que se conoce como la constante del resorte *k*. Entre mayor sea *k* mayor es la fuerza necesaria para elongarlo.

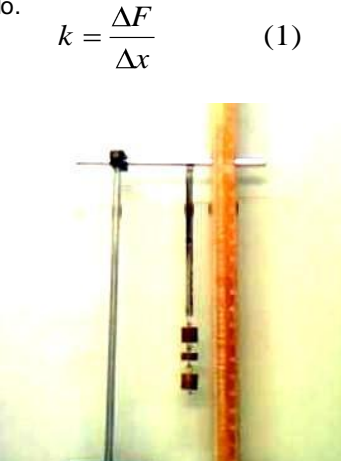

Ensamble el siguiente montaje.

Si una masa *m* se cuelga a un resorte en forma vertical, la fuerza ejercida por el peso lo alongará una cierta distancia. Inicialmente cuelgue del resorte algunas masas para eliminar las tensiones internas del resorte, las que hacen que las espiras permanezcan unidas y ejerzan fuerzas entre ellas. Conseguida la separación de espiras adicione una masa de 100g al sistema y mida el cambio de longitud (estiramiento) con la regla. Anote este valor.

$$
\Delta x = \underline{\qquad \qquad }
$$

El cambio de fuerza en el resorte es el peso adicionado.

$$
\Delta F = mg = (0.1kg)(9.8m/s^2) = 0.98N
$$

Utilice la ecuación 1 para encontrar la constante del resorte y anote este valor:

$$
k = \_\_
$$

Observe la figura siguiente, el peso de la masa es una fuerza en el sistema; mientras ninguna otra fuerza lo afecte el sistema permanecerá en equilibrio. Si una fuerza *F* externa se aplica para estirar la masa, el resorte elonga hasta una magnitud *x=A*, a la que se le denomina amplitud. Si la fuerza externa desaparece, la fuerza restauradora del resorte *F<sup>R</sup>* hace al sistema oscilante, conservando *x=A* como su máxima amplitud.

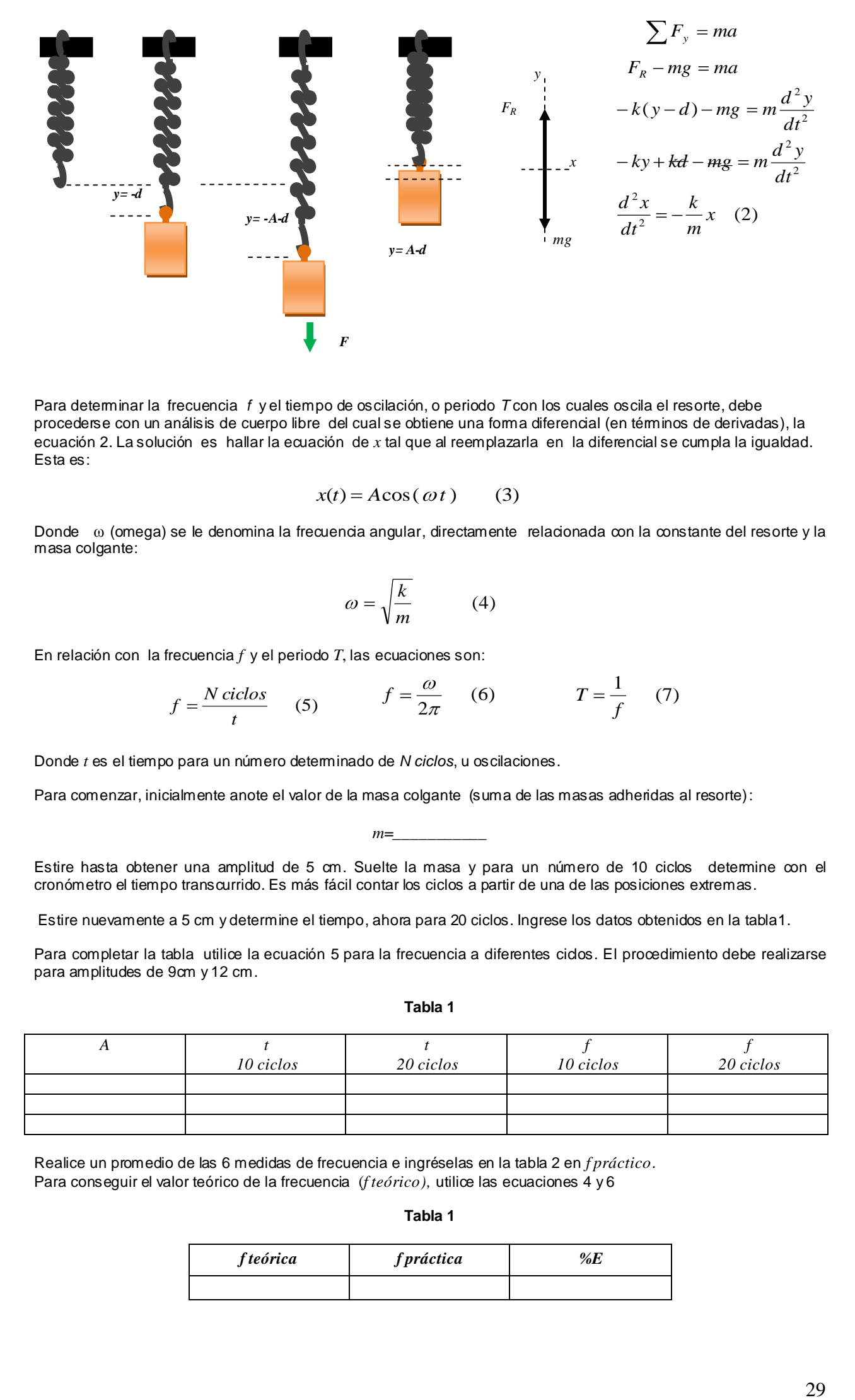

Para determinar la frecuencia *f* y el tiempo de oscilación, o periodo *T* con los cuales oscila el resorte, debe procederse con un análisis de cuerpo libre del cual se obtiene una forma diferencial (en términos de derivadas), la ecuación 2. La solución es hallar la ecuación de *x* tal que al reemplazarla en la diferencial se cumpla la igualdad. Esta es:

$$
x(t) = A\cos(\omega t) \qquad (3)
$$

Donde ω (omega) se le denomina la frecuencia angular, directamente relacionada con la constante del resorte y la masa colgante:

$$
\omega = \sqrt{\frac{k}{m}} \tag{4}
$$

En relación con la frecuencia *f* y el periodo *T*, las ecuaciones son:

$$
f = \frac{N \, \text{ciclos}}{t} \qquad (5) \qquad f = \frac{\omega}{2\pi} \qquad (6) \qquad T = \frac{1}{f} \qquad (7)
$$

Donde *t* es el tiempo para un número determinado de *N ciclos*, u oscilaciones.

Para comenzar, inicialmente anote el valor de la masa colgante (suma de las masas adheridas al resorte):

*m=\_\_\_\_\_\_\_\_\_\_\_*

Estire hasta obtener una amplitud de 5 cm. Suelte la masa y para un número de 10 ciclos determine con el cronómetro el tiempo transcurrido. Es más fácil contar los ciclos a partir de una de las posiciones extremas.

Estire nuevamente a 5 cm y determine el tiempo, ahora para 20 ciclos. Ingrese los datos obtenidos en la tabla1.

Para completar la tabla utilice la ecuación 5 para la frecuencia a diferentes cidos. El procedimiento debe realizarse para amplitudes de 9cm y 12 cm.

**Tabla 1**

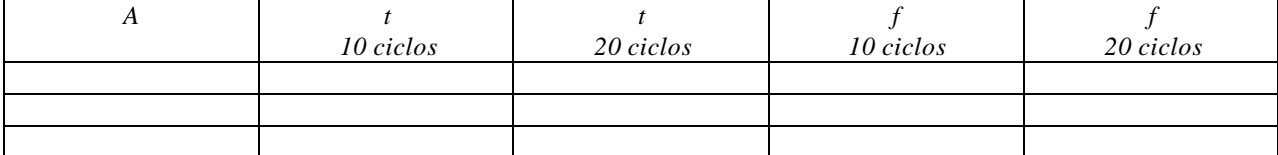

Realice un promedio de las 6 medidas de frecuencia e ingréselas en la tabla 2 en *f práctico.* Para conseguir el valor teórico de la frecuencia (*f teórico),* utilice las ecuaciones 4 y 6

**Tabla 1**

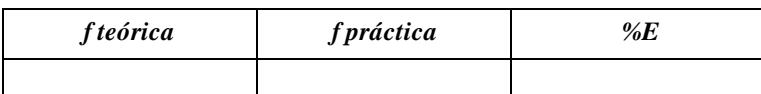

#### **Péndulo simple.**

En un **Péndulo Simple** también puede obtenerse un movimiento oscilatorio si se desvía de su posición de equilibrio unos pocos grados tal que el ángulo en radianes sea aproximadamente igual a su seno.

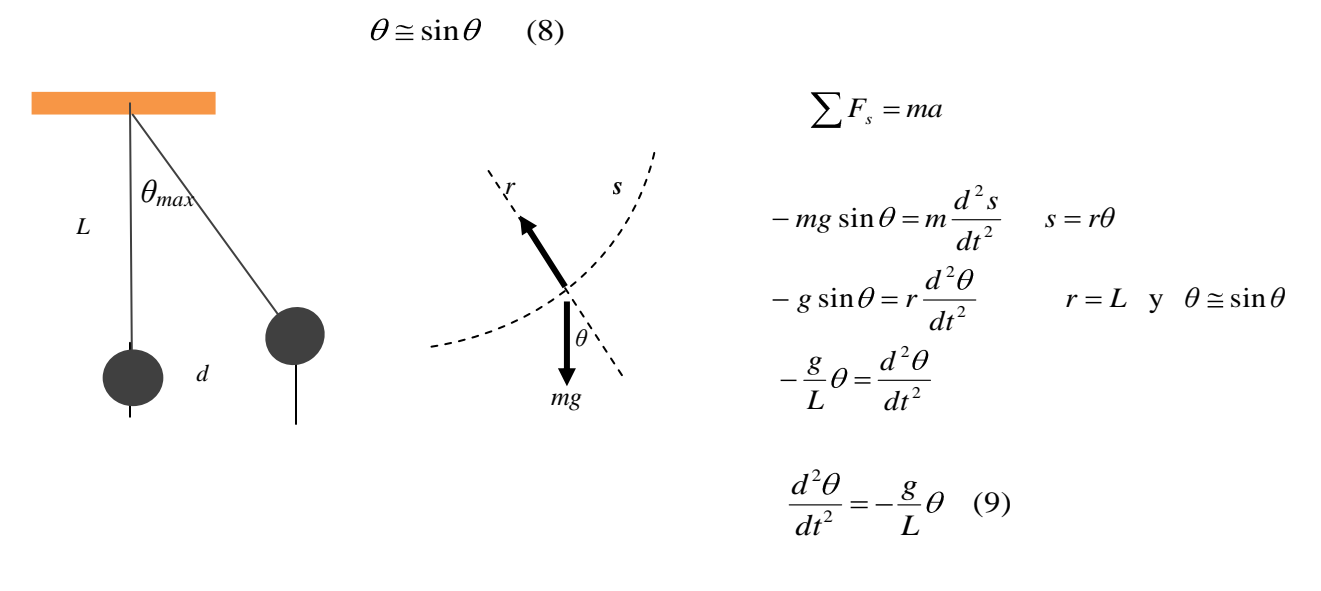

Para obtener la ecuación diferencial debe partirse del diagrama de cuerpo libre. La sumatoria de fuerzas se realiza en el sentido del desplazamiento *s* (ver la grafica anterior). La solución del sistema es una ecuación *θ(t)* tal que al reemplazar en ambos lados de la ecuación 9 (de forma diferencial), pueda obtenerse la igualdad. Esta es:

$$
\theta(t) = \theta_{\text{max}} \cos(\omega t) \quad (10)
$$

Donde ω, la frecuencia angular, se relacionada con la gravedad y la longitud del péndulo.

$$
\omega = \sqrt{\frac{g}{L}} \qquad (11)
$$

Ensamble el montaje de la figura. Asegúrese de conseguir un punto en una pared del laboratorio lo suficientemente fijo para no alterar las medidas. La esfera no puede presentar rozamiento. Adhiera a la pared una hoja cuadriculada en la que pueda realizar medidas de longitud.

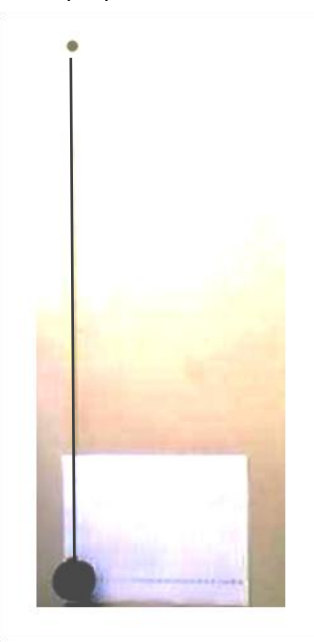

Mida *L* desde el punto fijo hasta la mitad de la esfera de acero, una vez colgada, para tener en cuenta los estiramientos de la cuerda por tensión. La longitud *L* debe ser superior a 1.5m. Anote la magnitud:

*L = \_\_\_\_\_\_\_\_*

Lleve la masa hasta obtener una distancia *d*= 8 cm. Suéltela, y para un número de 10 ciclos determine con el cronómetro el tiempo transcurrido. Con la ecuación 5 determine la frecuencia. Es más fácil contar los cidos a partir de una de las posiciones extremas.

Estire nuevamente a *d*= 8 cm y determine el tiempo ahora para 20 ciclos. Ingrese los datos obtenidos en la Tabla 1.

Para completar la Tabla3 el procedimiento debe realizarse para amplitudes de *d*= 12 cm y *d*= 16 cm.

Utilizando trigonometría halle el valor de *θ*.

## **Tabla 3**

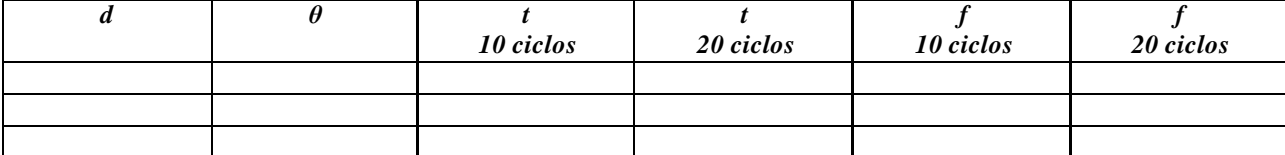

Realice un promedio de las 6 medidas de frecuencia e ingréselas en la tabla 4, en *f práctica.* Para conseguir el valor teórico de la frecuencia (*f teórico),* utilice las ecuaciones 5 y 10

#### **Tabla 4**

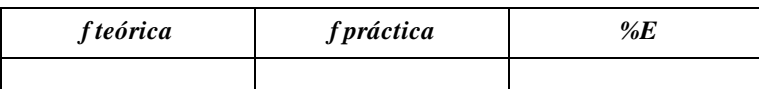

#### **Ejercicios propuestos**

Compruebe que al reemplazar la solución  $x(t)$  y  $\theta(t)$  en su correspondiente ecuación diferencial se cumple la igualdad.

Varíe la masa que cuelga del resorte y verifique experimentalmente la ecuación 4. Varíe la longitud del péndulo y compruebe experimentalmente la ecuación 11

## **CONCLUSIONES**

Para deducir las conclusiones tenga en cuenta los siguientes factores:

- El comportamiento de la frecuencia cuando se cambia la amplitud de elongación del resorte.
- El comportamiento de la frecuencia cuando se cambia el ángulo en el péndulo.  $\bullet$
- El comportamiento de la frecuencia a diferentes ciclos (comportamiento en el tiempo).  $\bullet$

 $......$ . . . . . . 

Ing. José Darío Agudelo Giraldo Facultad de Ciencias e Ingeniería Universidad de Manizales josedario@ umanizales.edu.co

**FÍSICA** 

**Práctica de laboratorio No 10**

## **Movimiento subamortiguado**

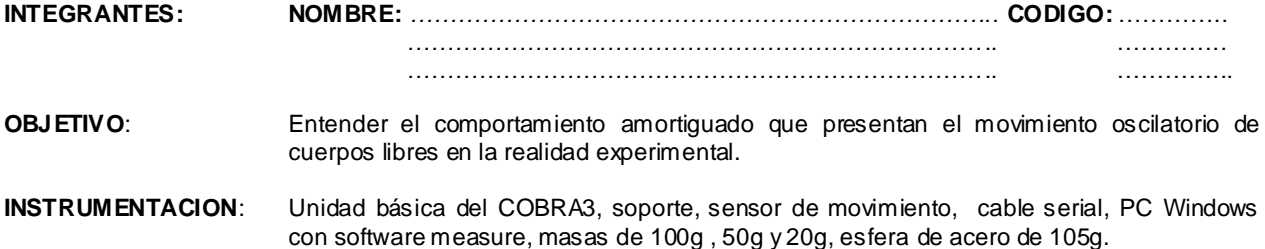

## **DESARROLLO:**

El sistema masa resorte es uno de una gran cantidad de movimientos que pueden describiesen a partir de las ecuaciones de oscilación. Una de las gran desventajas al analizar este fenómeno es que se supone que el movimiento es infinito en el tiempo. Esta suposición es verdaderamente útil solo cuando se quiere evaluar el sistema en unas pocas oscilaciones.

Si se toman un resorte y una masa lo suficiente pesada como para alongarlo considerablemente, el sistema masa resorte puede oscilar por horas y aún así, en algún momento volverá a estar quieto. Cuando un sistema oscila de tal forma que su amplitud disminuye en función del tiempo hasta llegar a cero, se dice que el sistema es **subamortiguado**. Esta situación puede observarse en la grafica siguiente por la forma oscilatoria. (Ver línea roja)

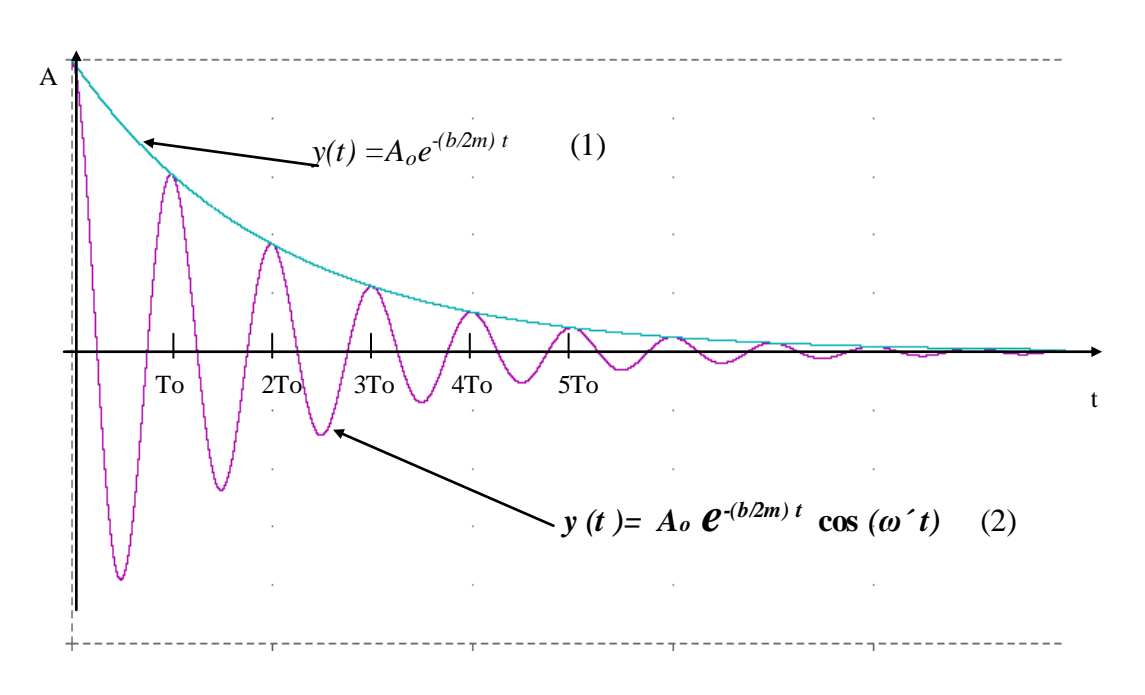

La amplitud decrece de manera exponencial como lo muestra la línea azul (ecuación 1). Las variables involucradas en el movimiento son las siguientes:

*Ao* es la amplitud inicial

*b* es una constante que describe la intensidad de la amortiguación

*m* es la masa del objeto oscilante

*k* es la constante del resorte

*ω* es la frecuencia angular de oscilación y está dada por:

$$
\omega = \sqrt{\frac{k}{m} - \frac{b^2}{m^2}} \qquad (3)
$$

Para comprobar la forma de este movimiento ensamble el siguiente montaje.

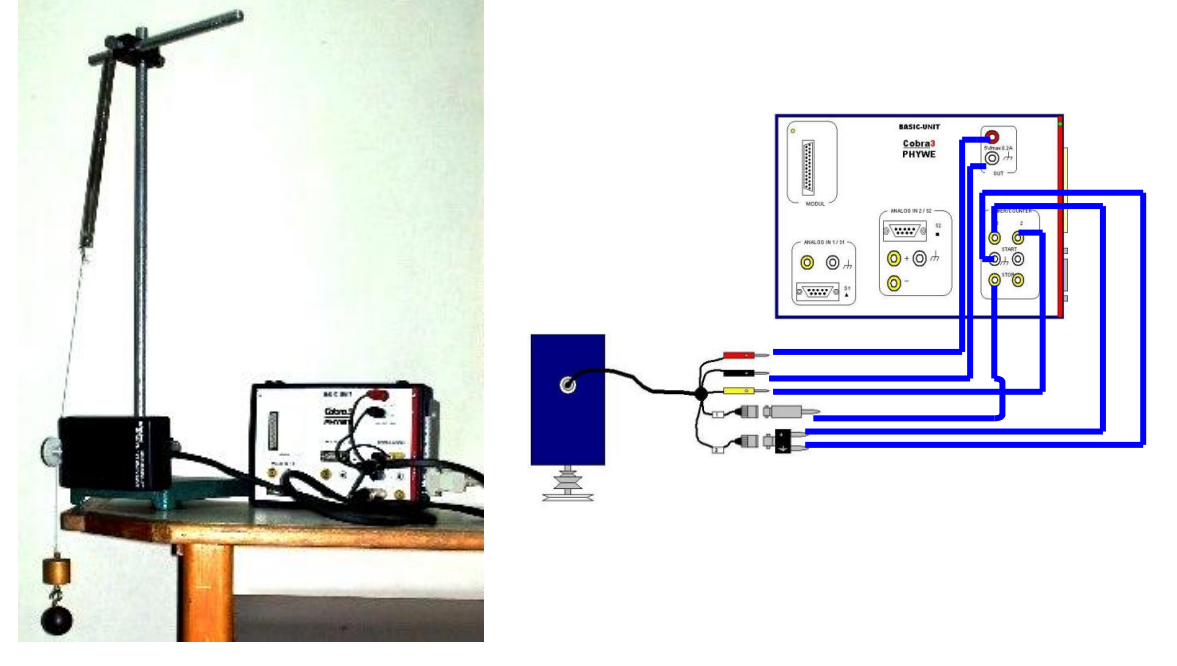

La masa colgante *m* es una que usted elija mas los 105 g de la esfera. Anote el valor de m

 $m=$ 

Conecte la unidad básica cobra por el cable serial al computador.

Ingrese al software **measure**, elija en el menú **sensor** , **rotación y traslación**.

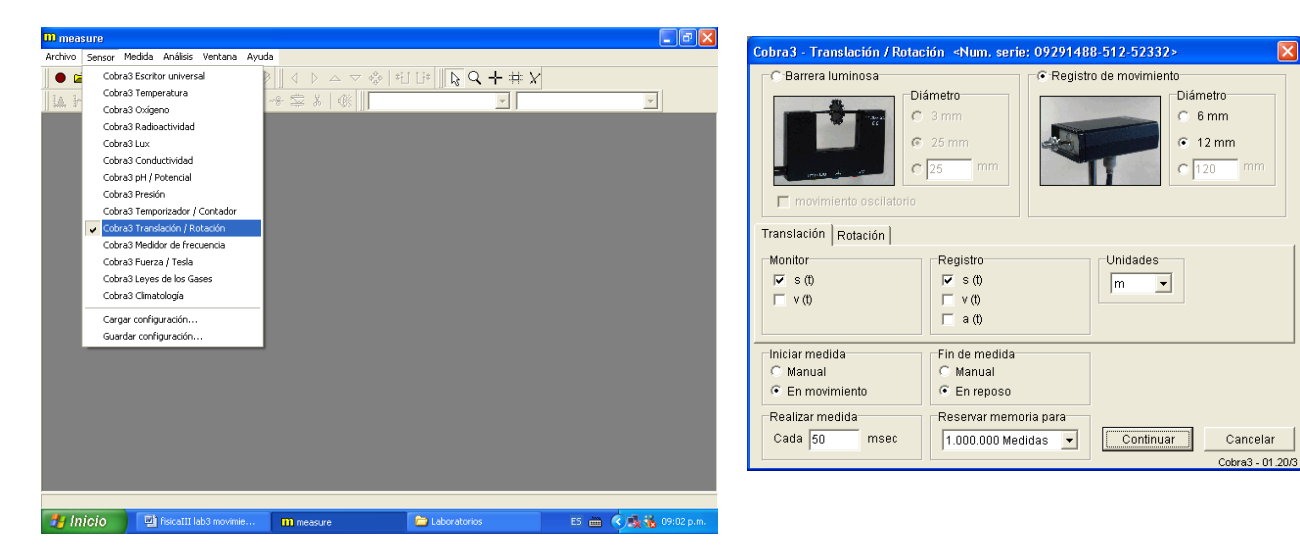

Seleccione el sensor de movimiento y configúrelo como aparece en la imagen.

Antes de presionar continuar elongue el resorte unos cuantos centímetros y verifique que la cuerda este rozando la polea de 12mm del sensor. La medida inicia automáticamente con el inicio del movimiento y también finaliza cuando este termina.

Recuerde siempre que la oscilación de la masa es la que se ilustra en este movimiento.

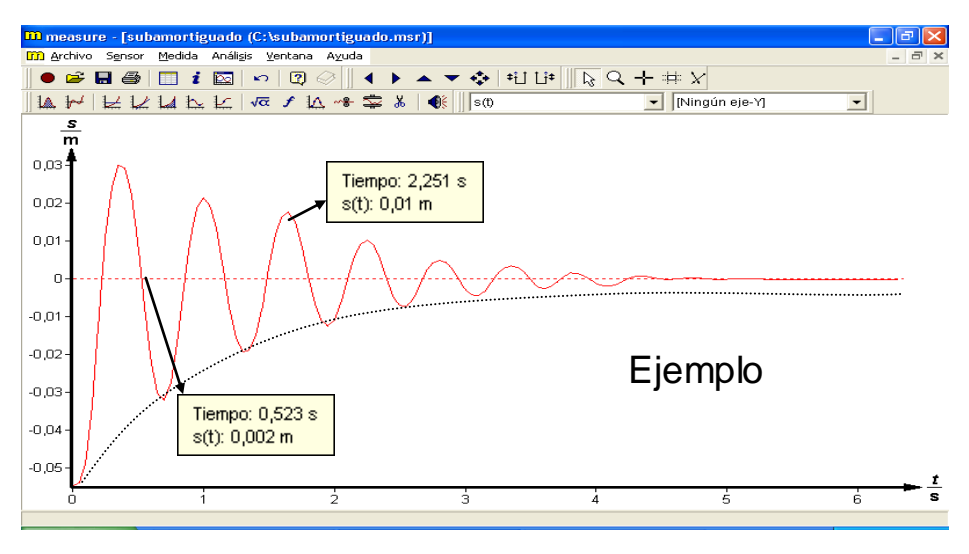

La línea punteada no aparece en la prueba, esta dibujada para indicar la forma en que decrece la amplitud. Realice con alt + print screen copia de esta pantalla y péguela en una hoja de texto.

Observe en el ejemplo que el movimiento empieza debajo de la posición de equilibrio por estirar el resorte hacia abajo. La primera amplitud Ao es de signo negativo y por lo tanto la exponencial cambia hacia la parte de abajo.

Haciendo click sobre la gráfica se pueden obtener las coordenadas de cualquier punto.

Realice el siguiente procedimiento para encontrar la ecuación que define el movimiento subamortiguado.

Encuentre Ao

 $A_0 = \_$ 

Los picos negativos de la gráfica se intersectan con la ecuación que define los valores mínimos de amplitud en varios puntos. Halle *t* y *A(t)* para un punto,

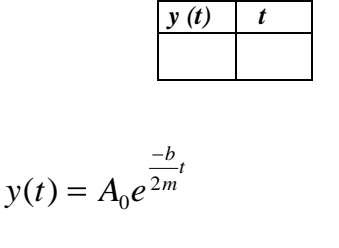

halle *b*  $b =$ 

Reemplácelos en la ecuación 1

Encuentre el valor del periodo *To* midiendo directamente sobre la gráfica. *To* = \_\_\_\_\_\_\_\_\_\_\_\_\_

Reemplace *To* en la ecuación  $\omega = 2 \pi (1 / T_o)$  para encontrar la frecuencia angular  $\omega =$ 

Reemplace los valores ya obtenidos en la ecuación (1) que define la frecuencia angular respecto a las variables físicas y encuentre *k,* la constante del resorte

 $k =$ 

Encuentre la ecuación que describe el movimiento oscilatorio subamortiguado reemplazando en la ecuación 2

 $\mathbf{y}(t) =$ 

Grafique esta ecuación en una hoja de cálculo.

#### **Ejercicios propuestos**

Para observar el comportamiento general del sistema masa-resorte puede:

- Realizar de nuevo la medida para observar los parámetros que mantienen estables.
	- Cambiar el valor de la masa, realizar de nuevo el sensado y comparar.

## **CONCLUSIONES**

Para deducir las conclusiones tenga en cuenta los siguientes factores:

- Las características del movimiento amortiguado sensado. ( En particular analice cómo se comporta el periodo)
- Las diferencias existentes entre la gráfica real suministrada por el sistema cobra3 y la gráfica de la hoja de cálculo.
- Las observaciones que entregan los ejercicios propuestos.  $\bullet$

............................................................................................................................................................................................ ............................................................................................................................................................................................ ............................................................................................................................................................................................ ............................................................................................................................................................................................ ............................................................................................................................................................................................ ............................................................................................................................................................................................ ............................................................................................................................................................................................ .................................................................................................................................................................. .......................... ............................................................................................................................................................................................ ............................................................................................................................................................................................ ............................................................................................................................................................................................ ............................................................................................................................................................................................ ............................................................................................................................................................................................ ............................................................................................................................................................................................

> Ing. José Darío Agudelo Giraldo Facultad de Ciencias e Ingeniería Universidad de Manizales josedario@ umanizales.edu.co

#### **FÍSICA Práctica de laboratorio No 11**

## **Ondas estacionarias en una cuerda**

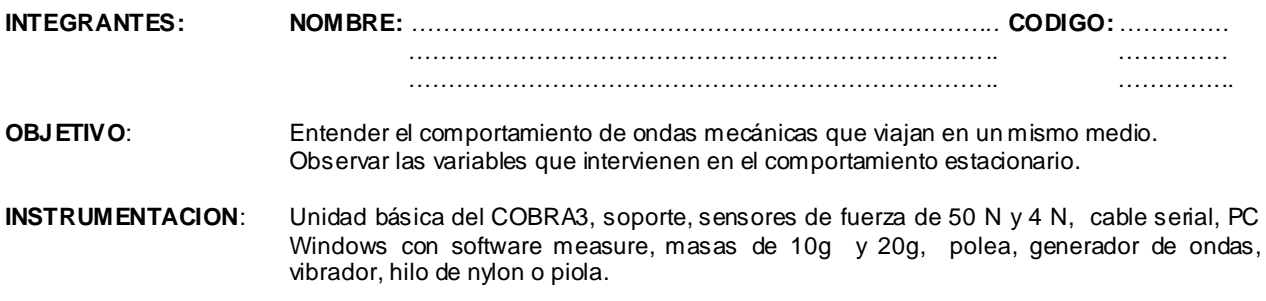

## **DESARROLLO:**

Cuando una onda senoidal viaja sobre una cuerda fija, los extremos actúan como reflejos. Como la onda y su reflejo se combinan el principio de superposición es evidente. Si no se produce una sino una gran cantidad de ondas, se presenta el fenómeno de **onda estacionaria** siempre y cuando se cumplan unas ciertas condiciones de frecuencia ( *f* ) y longitud de onda (*λ***)**.

Un modo es una forma natural de vibración generadora de una serie armónica. *n* indica el numero de modo o número de armónicos

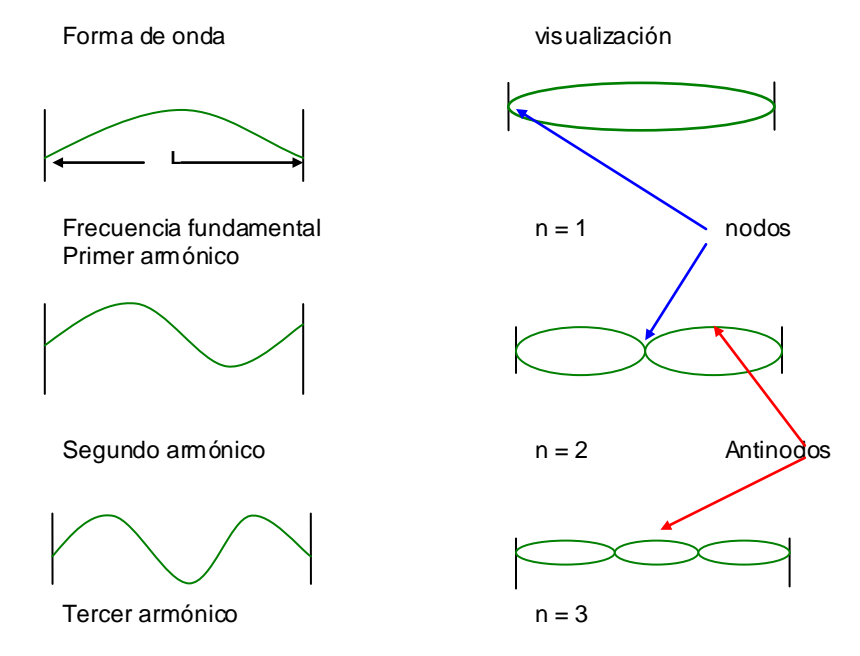

 $L$ , la distancia entre extremos, permanece fija.

Los nodos son puntos de amplitud cero y los antinodos puntos de amplitud máxima (ver la figura anterior).

La distancia entre dos nodos consecutivos es siempre *λ /2* .

Para determinar la longitud de onda λ en el *n* armónico se emplea la ecuación

$$
\lambda_n = \frac{2L}{n} \tag{1}
$$

Existen dos propiedades fundamentales de la cuerda, la tensión *T* a la que se encuentra sometida y su densidad lineal *μ (* masa por unidad de longitud).

$$
\mu = \frac{m}{l} \qquad (2)
$$

Las ecuaciones que expresan la frecuencia en el n armónico son:

$$
f_n = \frac{\nu}{\lambda_n} \qquad (3) \qquad f_n = \frac{n}{2L} \sqrt{\frac{T}{\mu}} \qquad (4)
$$

Donde *v,* la velocidad de onda, es la misma para todas las frecuencias.

Para hallar la masa de las cuerdas ensamble el siguiente montaje:

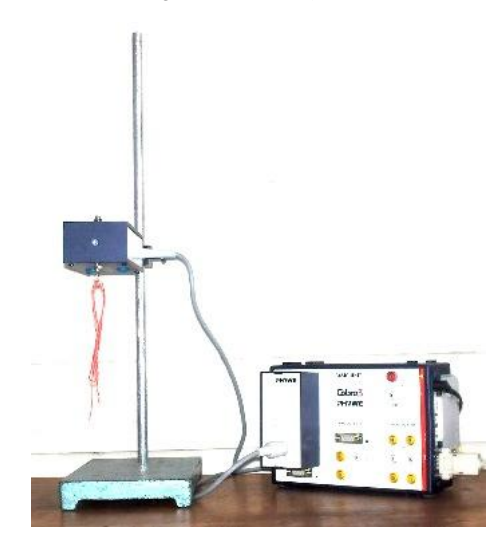

Ingrese por el software **measure,** haga clic en sensor y seleccione **Fuerza/ Tesla** 

En la ventana emergente configure el **sensor de fuerza F como aparece en la gráfica**

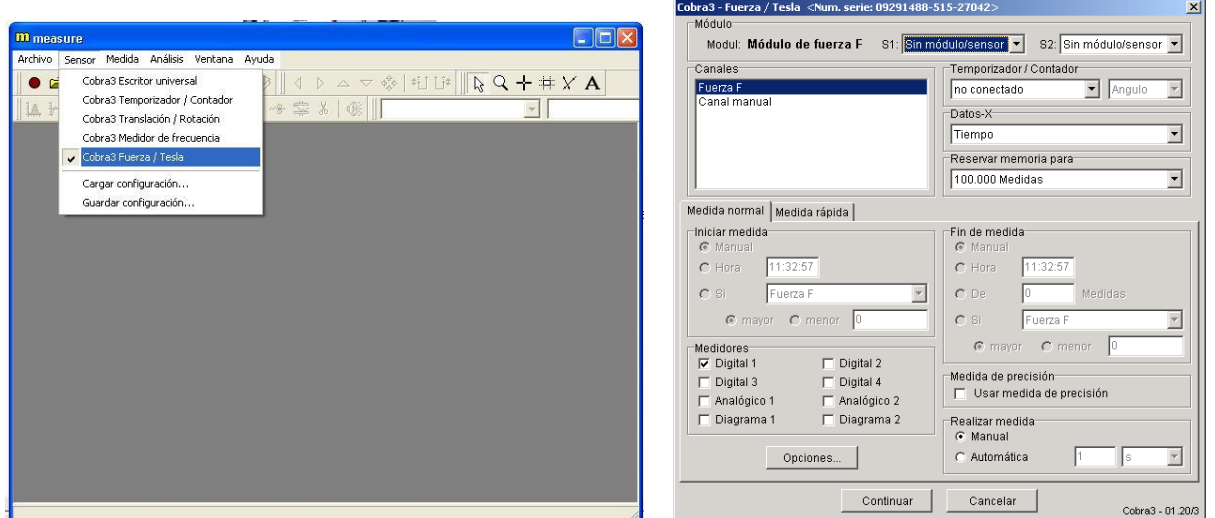

En la ventana que surge del botón **opciones,** seleccione **Fuerza** y **promedio de 100 medidas** en gramos (**g**). En la misma ventana realice la **calibración** del sensor verificando primero que este se encuentre libre de peso. Presione **OK**, **continuar** y en una ventana observará directamente la masa del objeto colgante en gramos.

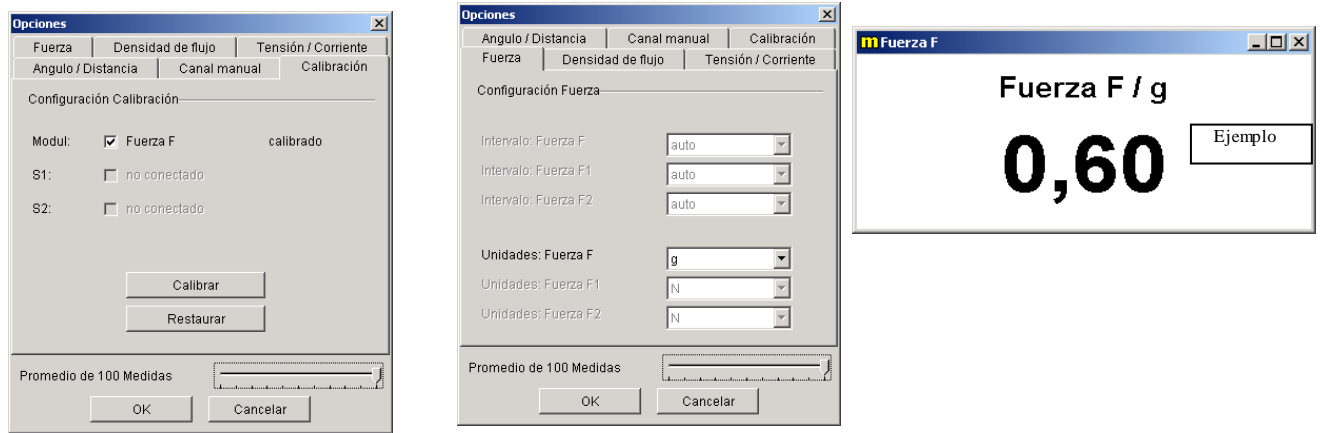

Mida longitud y masa a cada una de las cuerdas, anote los valores en la siguiente tabla y encuentre *μ.*

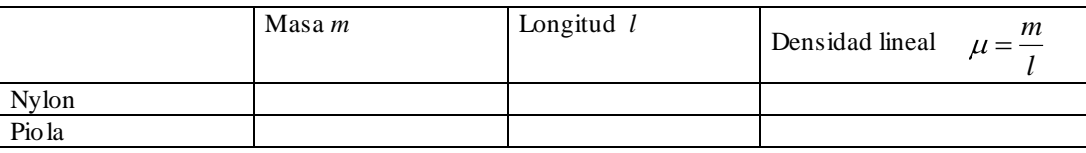

#### Ensamble el siguiente montaje:

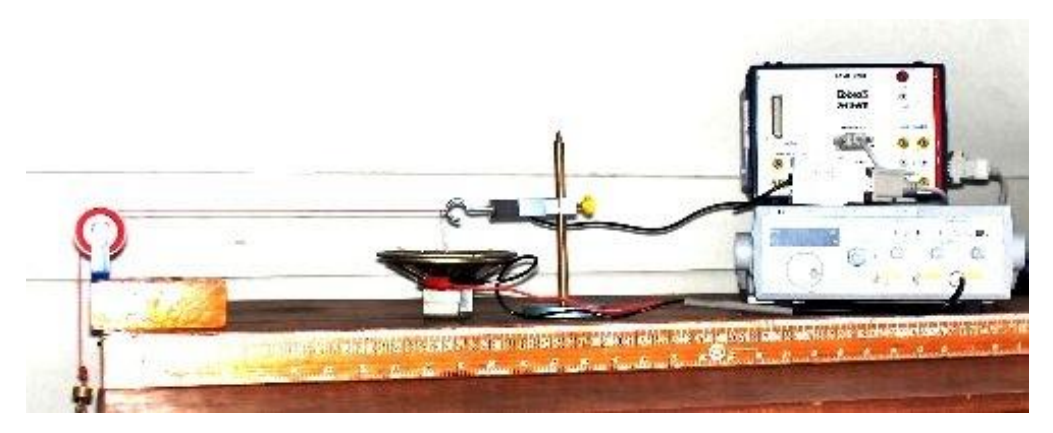

La distancia L de la cuerda es de 0.5m

La vibración se origina a partir de un campo magnético variable. Este campo es el mismo que permite producir sonido dentro de un parlante, En este experimento aprovechamos la vibración del campo para transmitirla a la cuerda por medio de un alambre sujetado a uno de sus extremos.

Antes de iniciar la vibración, es necesario medir la tensión en la cuerda. A pesar de que es claramente visible que en uno de los extremos de la cuerda cuelga una masa con la que podría calcularse, es mucho mejor medirla para tener en cuenta la fricción con la polea.

Para medir la tensión en la cuerda siga el s iguiente procedimiento.

Conecte el sensor de fuerza tal como se observa en en el montaje. Ingrese por el software measure del Cobra3, haga clic en sensor y seleccione **Fuerza/ Tesla**

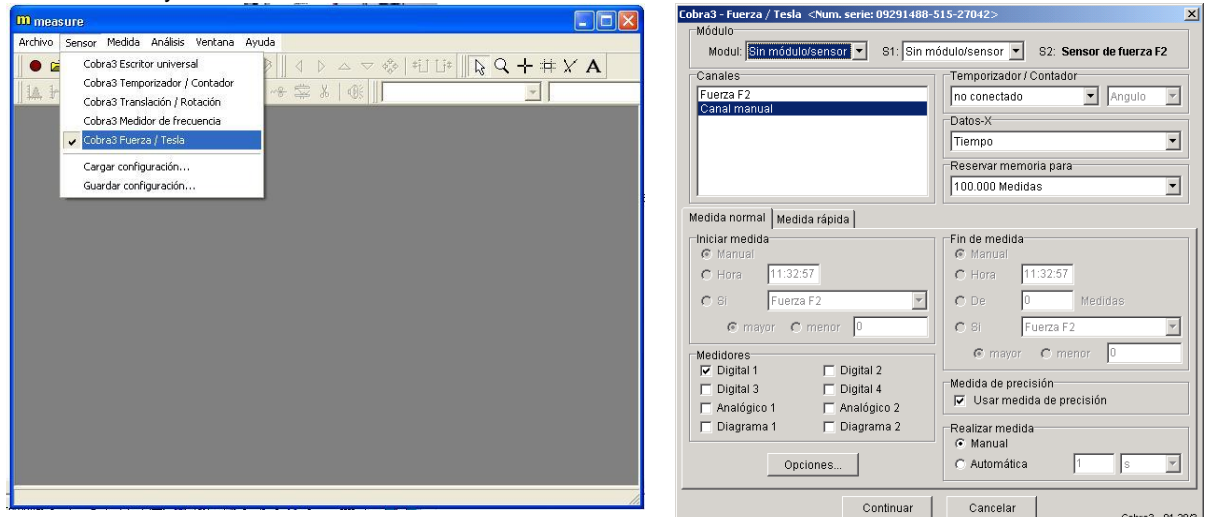

Configure el sensor tal como se muestra en la gráfica anterior.

En la ventana que surge del botón **opciones,** seleccione **Fuerza** y **promedio de 100 medidas** de F2 en Newton (**N**).

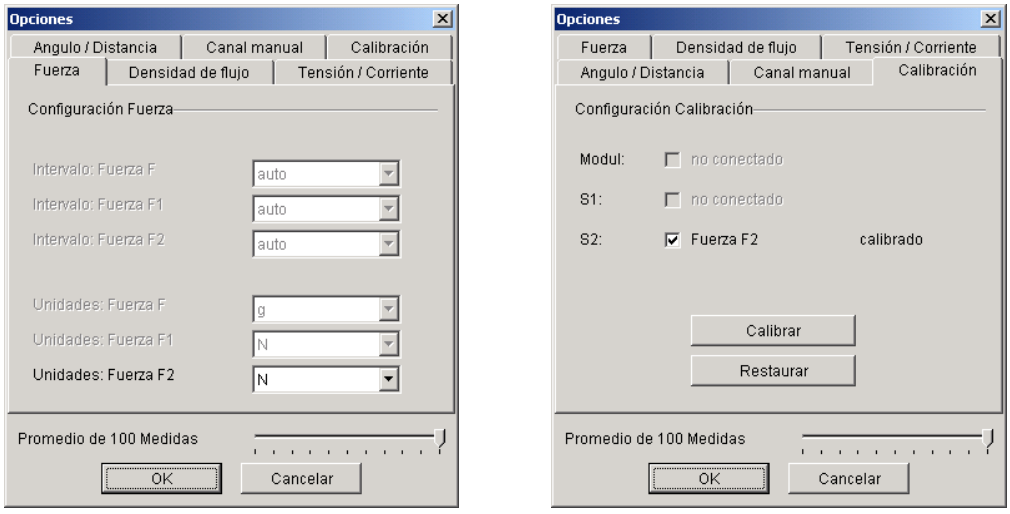

En la misma ventana realice la **calibración** del sensor verificando primero que este se encuentre libre de peso.

Cuelgue luego una masa de 10 a 30 g. Anote aquí el valor escogido.  $m =$ 

A continuación presione OK y continuar y observará la tensión en la cuerda.

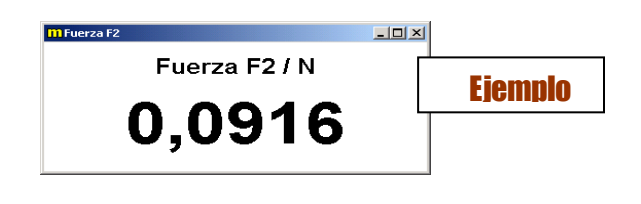

Anote aquí el valor de tensión observado *T* = \_\_\_\_\_\_\_\_

Con los valores de *μ, T* y *L* encuentre el valor de frecuencia para el segundo armónico utilizando la ecuación 4 y la velocidad de onda para el mismo utilizando la ecuación 3 . Según (1) en el segundo armónico *λn* siempre será igual a *L .*

*f2 (teórica) =\_\_\_\_\_\_\_\_ v (teórica) =\_\_\_\_\_\_\_\_*

El voltaje alterno es producido por el generador de funciones al cual puede variársele tanto la forma de onda como frecuencia y amplitud. En primer lugar seleccione la forma de onda senoidal. En la perilla amplitud mantenga siempre el valor máximo. La frecuencia es la que observa en el display, para variarla utilice los botones de rango ubicados en la parte superior. Por ejemplo, puede seleccionarse x100 indicando que se quiere una frecuencia en valores cercanos a 100 Hz. Al variar la perilla grande ubicada debajo del display pu ede notarse como cambia la frecuencia cerca al rango seleccionado.

Comience a variar la frecuencia en el generador de funciones hasta que encuentre el valor en el cual se presenta el segundo armónico.

El valor de frecuencia entregado por el generador se definirá como practico. Encuentre este y la velocidad *v práctica* utilizando la ecuación 3 y *λn* igual a *L.*

*f2 ( práctica ) =\_\_\_\_\_\_\_\_ v (práctica) =\_\_\_\_\_\_\_\_*

La siguiente imagen muestra el segundo armónico requerido.

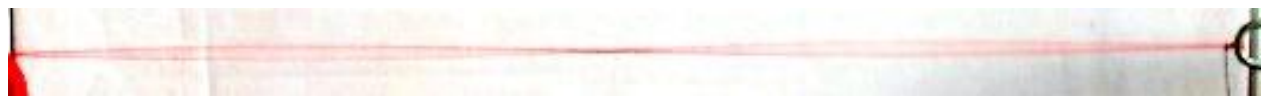

Encuentre el porcentaje de error existente entre la velocidad práctica y la velocidad teórica.

$$
\%E = \left| \frac{v_{\text{practical}} - v_{\text{teorica}}}{v_{\text{teorica}}} \right| \times 100
$$

$$
\%E = \frac{1}{2} \left| \frac{v_{\text{reorica}}}{v_{\text{teorica}}} \right| \times 100
$$

#### **Ejercicio propuesto**

Realice este mismo experimento con una cuerda de otro material. Analice los resultados y compare entre una y otra cuerda.

## **CONCLUSIONES**

Para deducir las conclusiones tenga en cuenta los siguientes factores:

- La exactitud en las medidas.
- La fricción con el aire.

 $\bullet$ Estiramiento que puedan presentar las cuerdas. ............................................................................................................................................................................................ ............................................................................................................................................................................................ ............................................................................................................................................................................................ ............................................................................................................................................................................................ ............................................................................................................................................................................................ ............................................................................................................................................................................................ ....................................................................................................................................................................................... ..... ............................................................................................................................................................................................ ............................................................................................................................................................................................ ............................................................................................................................................................................................ ............................................................................................................................................................................................ ............................................................................................................................................................................................ ............................................................................................................................................................................................ ................................................................................................................................................... ......................................... ............................................................................................................................................................................................ ............................................................................................................................................................................................ ............................................................................................................................................................................................ ...............................................................................................................................

Ing. José Darío Agudelo Giraldo Facultad de Ciencias e Ingeniería Universidad de Manizales josedario@ umanizales.edu.co

**FÍSICA**

**Práctica de laboratorio No 12**

## **Efecto Doppler**

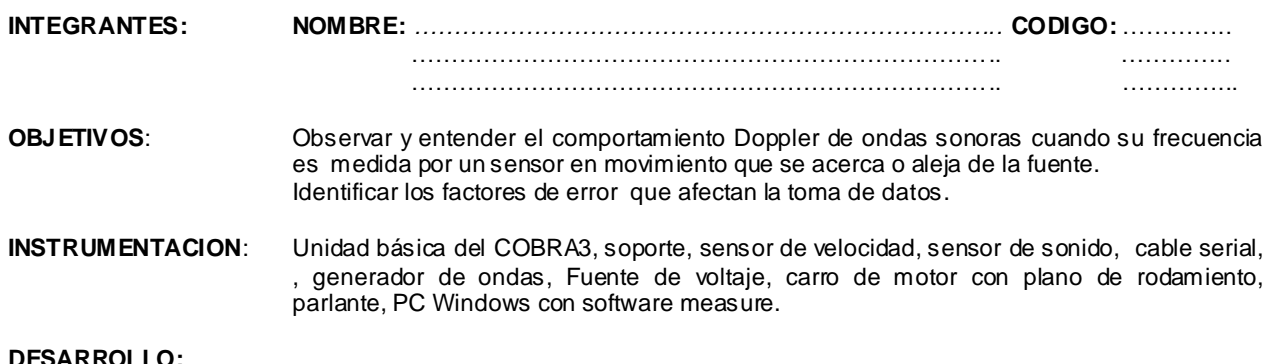

#### **Efecto Doppler** CASO I

observe la gráfica. En el momento dado, el observador A escucha un automovil que se mueve a velocidad constante acercandose, mientras que el observador B lo escucha alejarse. El fenomeno se produce debido a que los frentes de ondas se comportan como lo muestra la gráfica, para el observador A el sonido es mas agudo por su mayor frecuencia producto de una longitud de onda mas corta y para B el sonido es mas grave por su menor frecuencia producto de una longitud de onda mas larga.

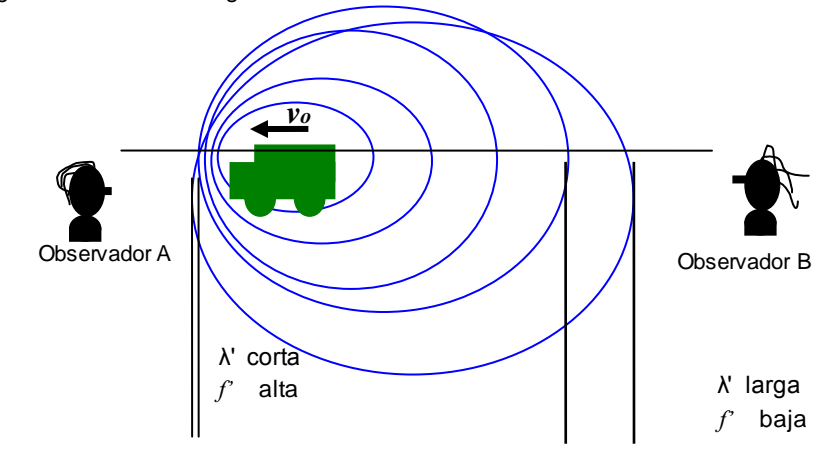

**Efecto Doppler** CASO II

Este mismo efecto puede entenderse si la fuente sonora se encuentra ahora en reposo y son los dos observadores son quienes se mueven a una velocidad constante. Observe la gráfica. El observador A se acerca a la fuente a una cierta velocidad, esto le permite encontrase con los frentes de onda en tiempos mas cortos y por lo tanto frecuencias mas altas. El observador B por el contrario parece huir al sonido de la fuente de tal manera que la frecuencia que escucha es más baja.

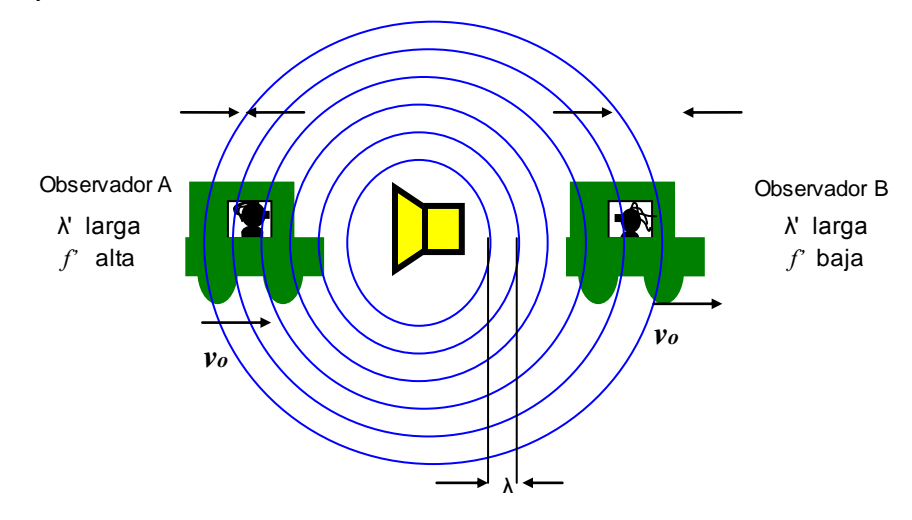

La fuente sonora emite un sonido de velocidad *v ,* frecuencia *f* y longitud de onda *λ ,* que se relacionan de la forma:

$$
f=\frac{v}{\lambda}(1)
$$

A las variables medidas a causa del efecto Doppler se les denomina aparentes y se les marca con primas, es decir *f', v' , λ' .*

Y la velocidad constante a la que se acercan o se alejan los diferentes entes se le identifica por *v<sup>o</sup>*

Para un observador que se acerca a una velocidad constante a la fuente sonora en reposo, la velocidad y frecuencia respectivamente son:

$$
v' = v + v_0
$$
 (2)  $f' = \frac{v'}{\lambda} = f\left(1 + \frac{v_0}{v}\right)$  (3)

Y, cuando el observador se aleja a una velocidad constante de la fuente, las ecuaciones son:

$$
v' = v - v_0
$$
 (4)  $f' = \frac{v'}{\lambda} = f\left(1 - \frac{v_0}{v}\right)$  (5)

Ensamble el siguiente montaje para evaluar el caso II del efecto Doppler.

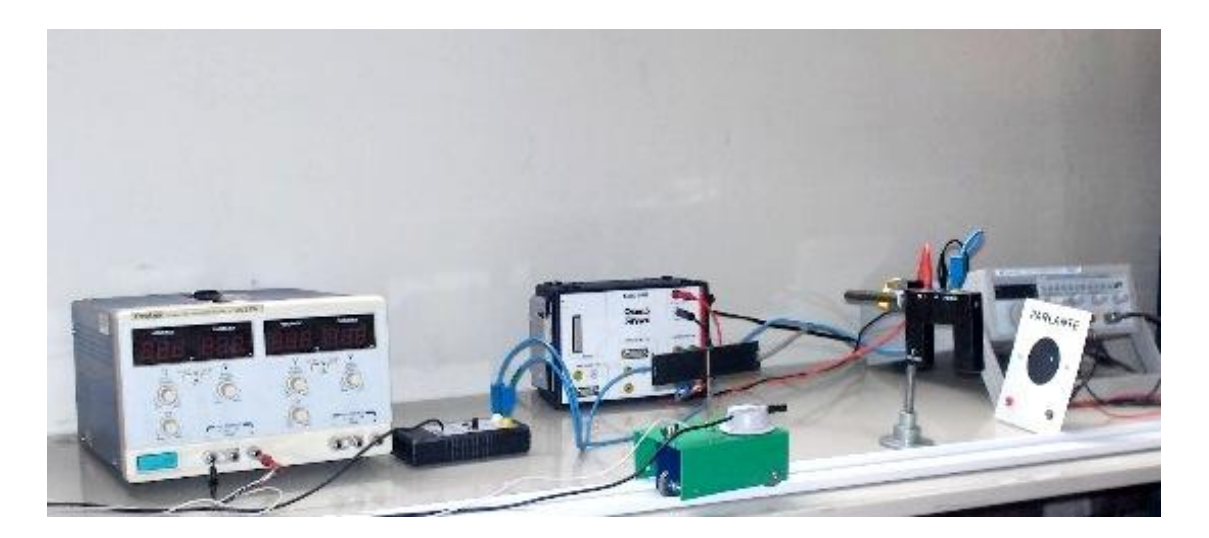

El carro rueda sobre una guía de dirección que le permite un movimiento rectilíneo. Funciona con un voltaje aproximado de 2.2V DC suministrado por la fuente. Observe la imagen. En la medida que arranca, el carro adquiere más velocidad hasta llegar el momento en que se hace constante,. Para hallar el valor de *vo* es necesario medir con el sensor de velocidad en un punto lejano del de arranque donde pueda notarse a simple vista que el carro ya mantiene la velocidad .Puede ser a 1 metro aproximadamente. La lámina que posee el carro en la parte superior debe atravesar el sensor de velocidad para ser sensada.

Mida la velocidad del carro a 1 metro de distancia a partir del arranque en cinco veces, para tal objetivo ingrese por el software **measure**, despliegue el menú **sensor** y elija **temporizador / contador** como se muestra.

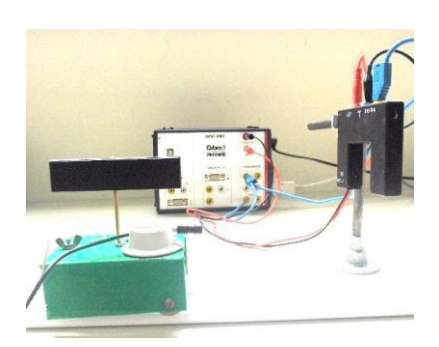

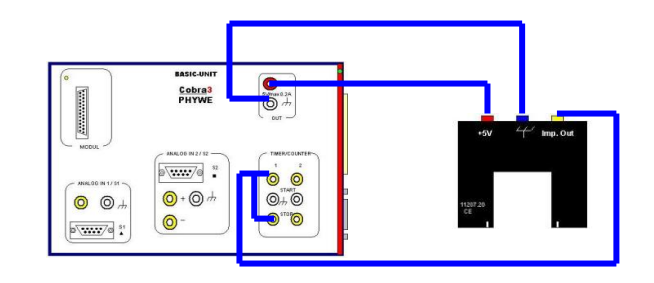

En el espacio indicado por **longitud (m)** anote la longitud de la lámina del carro que atraviesa el sensor. Presione **continuar** .

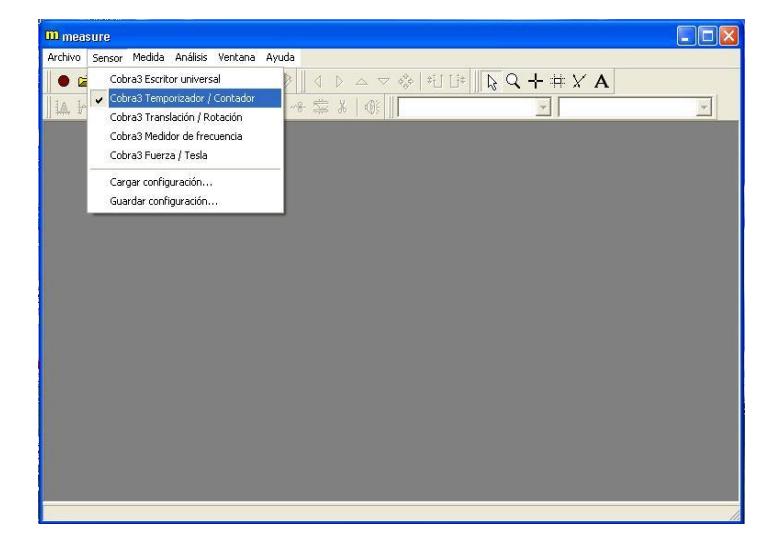

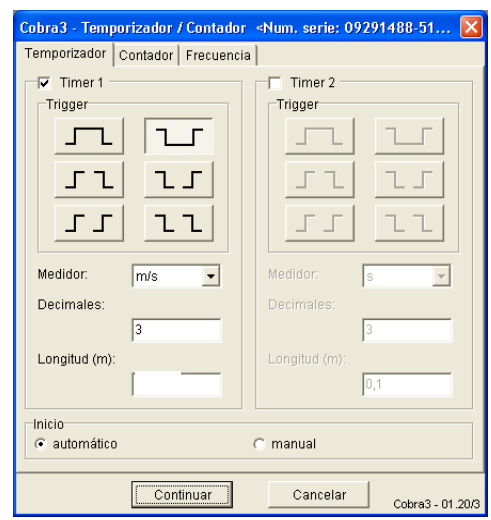

Anótelas las 5 velocidades medidas en la siguiente tabla.**.**

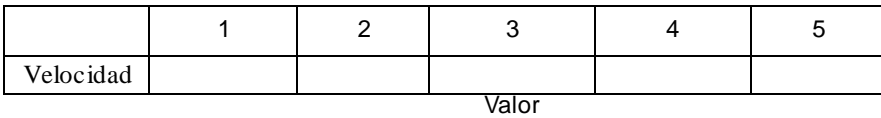

esperado

*vo* será la el valor esperado de la tabla, es decir, el dato No 3.

Sintonice el generador de funciones en una frecuencia aproximada de 8000Hz. posteriormente conecte la salida directamente al parlante con su máxima amplitud (mayor volumen). Escuche el sonido generado.

Conecte el sensor de sonido como aparece en la gráfica.

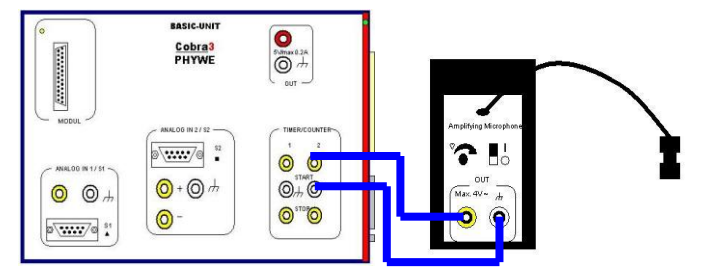

Acerque directamente el micrófono al parlante y presione el botón **empeza**r para que pueda medir el numero de ciclos por cada 0.2 segundos. Con estos dos valores encuentre *f* la frecuencia de la fuente.

 $f =$ 

Encuentre la longitud de onda *λ* teniendo en cuenta que *v,* la velocidad del sonido en el aire, es de aproximadamente 340 m/s.

```
λ = ___________
```
**Experimento 1 : Efecto Doppler por acercamiento a la fuente sonora.**

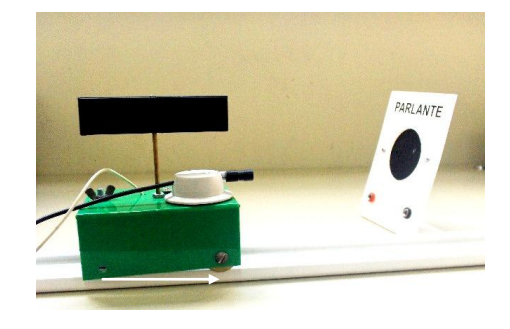

Localice el parlante a 1.2m del punto de arranque, como lo muestra la figura. Cuando se encuentre el carro a 1m de distancia ( donde anteriormente midió *vo*) presione **empezar** en el contador del **measure** para obtener el numero de ciclos por 0.2 s. Con estos dos valores encuentre *f* '*(práctico),* la frecuencia aparente obtenida de forma práctica.

$$
f'(pr\'actico) = \_
$$

Encuentre a partir de la ecuación 3 *f* '*(teórico)*, la frecuencia aparente deducida a partir de la teoría.

$$
f'(teórico) = \underline{\qquad}
$$

Encuentre el error absoluto de *f''* 

$$
E = |f'_{teorico} - f'_{practic}|
$$
  

$$
E =
$$

**Experimento 2 : Efecto Doppler por alejamiento de la fuente sonora.**

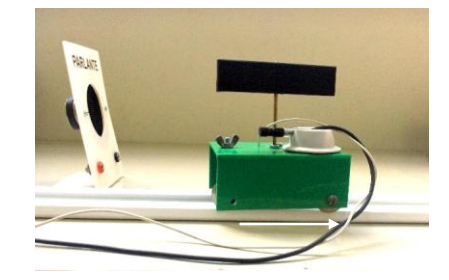

Localice el parlante a 1m del arranque como lo muestra la figura, cuando se encuentre el carro a 1.05m de distancia<br>presione empezar en el contador del measure para obtener el numero de cidos por 0.2 s. Con estos dos valor encuentre  $f'(práctico)$ .

 $f'(pr\'actico) =$ 

Encuentre a partir de la ecuación 5  $f'(teórico)$ .

Encuentre el error absoluto de f"

![](_page_42_Figure_5.jpeg)

## **CONCLUSIONES**

Para deducir las conclusiones tenga en cuenta los siguientes factores:

- Las forma como se obtuvo  $v_o$  $\bullet$
- La exactitud en las medidas.  $\bullet$
- Los errores de  $f$  obtenidos en ambos experimentos.  $\bullet$

![](_page_42_Picture_59.jpeg)

Facultad de Ciencias e Ingeniería Universidad de Manizales jos edario@ umanizales.edu.co

## **III. Formato de informe de laboratorio**

La cultura científica debe permear todos los niveles de la educación y la enseñanza de las ciencias con su método experimental se constituye en una alternativa eficaz para que los estudiantes logren aprender, además de conceptos, habilidades para resolver problemas compatibles con aquellos que enfrentan los científicos. El formato que se presenta a continuación, basado en el esquema de una publicación científica, es pertinente para el desarrollo de competencias en el trabajo investigativo. Cada una de las partes del modelo de informe de laboratorio está ampliamente especificada, de tal manera que el estudiante siguiendo la estructura vaya desarrollando competencias escriturales que le permitan redactar de manera sencilla pero rigurosa sus informes de laboratorio, además de ir incrementando sus habilidades de observación, análisis, síntesis, y manejo eficaz de información.

La evaluación del informe requiere tener presente dos aspectos importantes, el primero que en su composición aparezcan todos los apartes presentados en el informe con sus respectivas exigencias en cuanto a redacción, gramática y estructura, y por otro lado, en esencia, la valoración de los resultados, la discusión y certeza de sus conclusiones.

![](_page_43_Figure_3.jpeg)

 $\mathbf 1$ 

![](_page_44_Figure_0.jpeg)

## **IV. Bibliografía**

[1] J. D. Agudelo G., P. J. Arango A., O. A. Vega. Entre Ciencia e Ingeniería. *Laboratorio de Física: Una experiencia significativa,* 3, pp. 42-52, 2009.

[2] J. D. Agudelo G., G. García, Latin-American Journal of Physics Education. *Aprendizaje Significativo a partir de Prácticas de Laboratorio de Precisión*, 4, pp 149-152, 2010.

[3] Martin Brai, Natural Science with Cobra3, Phywe, *Free Fall with a Fall Screem,* 2, pp. 33- 35

[4] Martin Brai, Natural Science with Cobra3, Phywe, *The Harmonic Oscillation of Helical Springs,* 2, pp. 63- 66

[5] Fluke Corporation, *User Manual: True RMS Multimeters 110, 111 & 112*, pp 1- 13, 2000.

[6] Hung Chang Corporation, *Instruction Manual, Oscilloscope model:6502/04/06 60MHz,* 

[7] Hung Chang Corporation, *Instruction Manual, Sweep Function generator model 9205C*

# **Índice**

![](_page_46_Picture_70.jpeg)